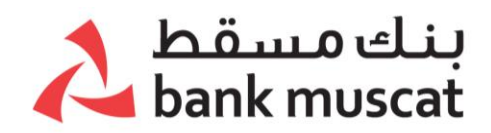

# **أسئلة عامة**

#### -1 **ما هي الخدمات المصرفية عبر الهاتف النقال من بنك مسقط ؟**

الخدمات المصرفية عبر الهاتف النقال هي خدمة يقدمها لك بنك مسقط لمساعدتك على التعامل معنا في أي وقت ومن أي مكان. الخدمة متاحة على مدار اليوم وطوال أيام األسبوع. هذا التطبيق يوفر لك إمكانية الحصول على الخدمات المصرفية دون الحاجة إلى زيارة فروعنا أو القلق بشأن مواعيد عمل الفرع.

يمكنك االطالع على تفاصيل حسابك وطلب بطاقة االئتمان وسداد الفواتير وتحويل األموال بشكل فوري وبسهولة ويسر باستخدام الهاتف النقال الخاص بك.

#### **-2 ما هو مستوى أمان التطبيق؟**

الخدمات المصرفية عبر الهاتف النقال من بنك مسقط آمنة للغاية. ال يسجل التطبيق أية معلومات حساسة أو سجالت للمعامالت على الهاتف، مما يجعل تجربة الخدمات المصرفية من بنك مسقط عبر الهاتف النقال آمنة للغاية. وبصرف النظر عن ذلك، هناك ميزات أمان قوية أخرى مضمنة في التطبيق. يتم تشفير تبادل البيانات عبر التطبيق بناًء على أفضل معايير الصناعة وباستخدام وسيلة المصادقة المزدوجة مما يجعل الخدمات المصرفية من بنك مسقط عبر الهاتف النقال تطبيقًا موثوقًا به.

#### **-3 كم سيكلفني تطبيق الخدمات المصرفية عبر الهاتف النقال من بنك مسقط؟**

التطبيق مجاني. التكلفة الوحيدة التي تنطبق عليك هي استخدام شبكة االنترنت حسب التعريفة المفروضة من مزود خدمة االتصاالت لديك.

#### **-4 كيف أعرف أن هاتفي متوافق؟**

التطبيق مدعوم من قبل معظم الهواتف النقالة التي تسمح بتصفح شبكة االنترنت. كل ما تحتاج إليه هو ضمان وجود شبكة انترنت الجيل الثالث أو الرابع أو الخامس/ اتصال السلكي باألنترنت أو اتصال البيانات.

#### **-5 هل يمكنني تغيير بيانات الزبون الخاصة بي من خالل تطبيق الخدمات المصرفية عبر الهاتف النقال؟**

نعم ، لديك خيار تقديم طلب تحديث عنوان البريد اإللكتروني والعنوان البريدي والمزيد من البيانات على أن تكون مستخدم نشط

#### **-6 هل يمكنني القيام بإعادة تعبئة رصيد الهاتف النقال باستخدام الخدمات المصرفية عبر الهاتف النقال سواء لهاتفي أو لهاتف صديقي؟**

نعم ، يمكنك التسجيل والقيام بعملية تعبئة الرصيد للهاتف النقال المرتبط بشبكة أوريدو أو عمانتل أو رنة/ ريدبول أو فرندي بالدخول إلى خيار سداد الفواتير.

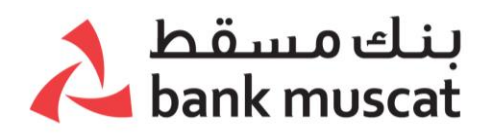

#### **-7 هل يمكنني تقديم طلب فتح وديعة ثابتة باستخدام الخدمات المصرفية عبر الهاتف النقال من بنك مسقط ؟**

نعم ، يمكنك تقديم طلب فتح وديعة ثابتة باستخدام تطبيق الخدمات المصرفية عبر الهاتف النقال من بنك مسقط.

#### **-8 ماذا لو كان لدي المزيد من االستفسارات حول تطبيق الخدمات المصرفية عبر الهاتف النقال من بنك مسقط؟**

إذا كان لديك أية استفسارات إضافية حول الخدمات المصرفية عبر الهاتف النقال من بنك مسقط ، يمكنك التواصل معنا على مركز الاتصال المتوفر على مدار الساعة طوال أيام الأسبوع على هاتف رقم : 24795555 أو عن طريق الواتساب أو الدخول على موقعنا www.bankmuscat.com

# **الدخول والتسجيل والتفعيل**

### **-1 كيف يمكنني تحميل تطبيق الخدمات المصرفية عبر الهاتف النقال والدخول عليه ؟**

تحميل واستخدام تطبيق الخدمات المصرفية عبر الهاتف النقال أمر سهل للغاية.

- يمكن لمستخدمي أجهزة األيفون تنزيل التطبيق من متجر آبل **(Store Apple** (.
- بالنسبة لمستخدمي أجهزة هواوي وأندرويد فالتطبيق متاح في متجر األندرويد **(Play Google (**و متجر هواوي )Gallery App(

#### **-2 كيف يمكنني التسجيل للحصول على الخدمات المصرفية عبر الهاتف النقال من بنك مسقط ؟**

قم باختيار "تسجيل مستخدم جديد" وأدخل المعلومات التالية :

- **.1** رقم بطاقة الصراف اآللي / الخصم المباشر
	- **.2** رقم الهاتف النقال المسجل لدى البنك
	- **.3** الرقم السري لبطاقة الخصم المباشر
		- **.4** قبول الشروط واألحكام
	- **.5** أدخل الرقم السري لمرة واحدة )OTP).
- **.6** اكتمل التسجيل اآلن وسوف تستلم رسالة تأكيد التسجيل بنجاح
- **هل يمكن التسجيل للخدمات المصرفية عبر الهاتف النقال لحسابات "فلوسي" للزبائن التي تتراوح أعمارهم بين 17-15 سنة ؟**
- نعم، بالإمكان الأن التسجيل باسم مستخدم جديد لحساب "فلوسـي" على الخدمات المصرفية عبر الهاتف النقال

-لا يمكن إجراء اي نوع من المعاملات كالتحويل ودفع الفواتير و الطلبات عن طريق حسـاب<br>"فلوسـي" عبر الهاتف النقال

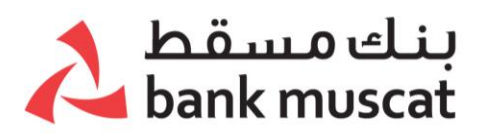

- يسمح لحساب "فلوسي" بإستخدام خيار نسيت اسم المستخدم / نسيت الرقم السري الموجودة في الصفحة الرئيسية
	- يمكن للمستخدم اإلطالع على جميع المعامالت المتعلقة بالحساب
- عندما يصل سن المستخدم إلى 18 سنة و أكثر، سوف يتمكن نفس المستخدم بإستخدلم جميع الخدمات المصرفية عبر الهاتف النقال مثل بقية الزبائن، علما بأنه اليحتاج إلى تسجيل مستخدم جديد حيث سيتحول حسابه تلقائيًا إلى حساب "شبابي"

\*يرجى المالحظة - يسمح بالتسجيل باستخدام رقم الهاتف النقال المسجل لدى البنك فقط. في حال كنت بحاجة لتحديث رقم الهاتف النقال المسجل لدى البنك، يرجى زيارة أقرب فرع أو التحديث المباشر عن طريق جهاز الصراف اآللي.

#### **-3 هل يمكنني استخدام تطبيق الخدمات المصرفية عبر الهاتف النقال على مختلف هواتفي النقالة؟**

التسجيل مسموح به فقط على رقم الهاتف النقال المسجل لدى البنك. في حال كنت بحاجة لتحديث رقم الهاتف النقال المسجل لدى البنك، يرجى زيارة أقرب فرع أو التحديث المباشر عن طريق جهاز الصراف اآللي.

#### **-4 كيف يمكنني تفعيل / إلغاء التفعيل )من خالل البصمة أو هوية الوجه( لتسجيل الدخول للخدمات المصرفية عبر الهاتف النقال ؟**

**يمكنك تفعيل / إلغاء تفعيل البصمة / هوية الوجه عن طريق اتباع هذه الخطوات:**

- إعدادات الدخول.
- اختار إدارة البصمة / هوية الوجه.
- أدخل رمز التفعيل )الرقم السري لمرة واحدة OTP )الذي تم إرساله إلى هاتفك.

#### **-5 هل يمكن لصديقي الدخول إلى حسابه باستخدام تطبيق بنك مسقط للخدمات المصرفية عبر الهاتف النقال المثبت على هاتفي؟**

هذا التطبيق آمن للغاية وذو مزايا شخصية لذا سيفتح فقط باستخدام المعرفات التي حددتها أنت له على هاتفك النقال الذي اشتركت به في وقت التسجيل ) ال يسمح لعدة مستخدمين بإستخدام نفس الجهاز للتسجيل / تسجيل الدخول).

# **-6 كيف يمكنني إعادة فتح خدمتي؟**

في حال أن تم إغالق تطبيق بنك مسقط للخدمات المصرفية عبر الهاتف النقال :

- قم باختيار (نسيت الرقم السري)
- سيطلب منك إدخال بيانات االعتماد الخاصة بك )ااسم المستخدم ورقم بطاقة الصراف اآللي / الخصم المباشر (

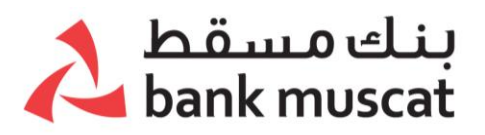

- بعد التحقق من صحة بيانات االعتماد الخاصة بك، سوف تستلم رقم التفعيل على رقم الهاتف النقال المسجل
	- عندئذ يمكنك إنشاء رقم سري جديد

يمكنك أيضًا الاتصال بمركز اتصالات البنك على هاتف رقم : 24795555 لإعادة فتح الخدمة.

# **-7 ماذا لو قمت بتغيير هاتفي أو إذا فقدت هاتفي؟**

يرجى التواصل مع مركز الاتصالات على هاتف رقم 24795555. وسوف سيتم إلغاء الجهاز المسجل، وبعد ذلك يمكنك تفعيل الخدمة نفسها على الجهاز الجديد باتباع خطوات التفعيل.

#### **خطوات التفعيل:**

- .1 اذهب إلى خيار "الهاتف الجديد "
- .2 أدخل رقم الهاتف النقال المسجل ورقم بطاقة الخصم المباشر / الصراف اآللي مع الرقم السري
- .3 بعد التحقق من صحة بيانات المستخدم، سوف تستلم الرقم السري لمرة واحدة )OTP ) على الهاتف النقال المسجل
	- .4 بعد ذلك ستستلم رسالة على هاتفك تؤكد نجاح عملية التسجيل

# **-8 ماذا يحدث إذا قمت بتغيير بطاقة الهاتف )SIM )الخاصة بي بشكل دائم؟**

في حال قمت بتغيير رقم الهاتف بشكل دائم )أي تغيير رقم بطاقة الهاتف "SIM "من مزود الخدمة)، يرجى زيارة أقرب فرع أو التحديث المباشر عن طريق جهاز الصراف الآلي.

يمكنك بعد ذلك إعادة التفعيل باستخدام رقمك الجديد باتباع خطوات التسجيل والتفعيل.

#### **-9 في حالة تلف بطاقة الهاتف )SIM )الحالية ، ماذا يحدث إذا تم تغيير بطاقة الهاتف )SIM )لنفس الجهاز المحمول؟**

لن يؤدي تغيير بطاقة الهاتف )SIM )الخاصة بك باستخدام نفس رقم الهاتف النقال إلى تعطيل الدخول إلى الخدمات المصرفية عبر الهاتف النقال.

#### **-10 هل يمكنني الوصول إلى الخدمات المصرفية عبر الهاتف النقال من بنك مسقط من خارج سلطنة عمان؟**

يمكنك استخدام تطبيق الخدمات المصرفية عبر الهاتف النقال من بنك مسقط من أي مكان مدعوم من قبل مزود خدمة الإنترنت الخاص بك.

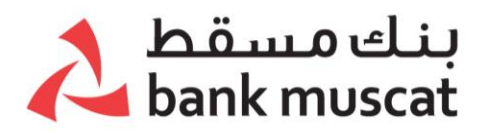

# **نسيان اسم المستخدم / تغيير الرقم السري**

# **-1 ماذا أفعل إذا نسيت اسم المستخدم الخاص بي؟**

في حال نسيت اسم المستخدم الخاص بك ، قم بالدخول على خيار نسيت اسم المستخدم الموجودة في الصفحة الرئيسية واتبع الخطوات التالية:

- ادخل على خيار نسيت اسم المستخدم
- أدخل رقم هاتفك النقال المسجل ورقم بطاقة الصراف اآللي / الخصم المباشر
- بعد التحقق من صحة بيانات اعتماد المستخدم ، ستتلقى الرقم السري لمرة واحدة )OTP )على رقم الهاتف النقال المسجل

• ثم سيتم إرسال اسم المستخدم الحالي الخاص بك إلى رقم هاتفك النقال المسجل

# **-2 ماذا أفعل إذا نسيت الرقم السري الخاصة بي ؟**

في حالة نسيان الرقم السري الخاصة بك ، قم باختيار - نسيت الرقم السري الموجودة في الصفحة الرئيسية واتبع الخطوات التالية:

- انقر على خيار نسيت الرقم السري
- سيطلب منك النظام إدخال بيانات االعتماد الخاصة بك أي اسم المستخدم و رقم بطاقة الصراف اآللي / الخصم المباشر.
- بعد التحقق من صحة بيانات االعتماد الخاصة بك ، ستتلقى رمز التفعيل على رقم هاتفك النقال المسجل
	- بعد ذلك يمكنك إنشاء رقم سري جديدة

#### **تغيير الرقم السري للخدمات المصرفية عبر الهاتف النقال**

يمكنك تغيير الرقم السري باستخدام تطبيق الخدمات المصرفية عبر الهاتف النقال عن طريق اختيار "تغيير الرقم السري ".

\***ننصحك بعدم مشاركة الرقم السري للخدمات المصرفية عبر الهاتف النقال مع أي شخص وتغيير الرقم السري على فترات منتظمة للمزيد من األمان.** 

# **الخدمات / المهام**

**-1 ما هي الخيارات المقدمة عبر تطبيق الهاتف النقال؟**

- أ- **الحسابات**
- االطالع على رصيد حسابك الجاري / حساب التوفير / الودائع الثابتة / حسابات القروض / حساب فلوسي /حساب األطفال المرتبط وحساب بطاقة االئتمان وبطاقة الدفع المسبق

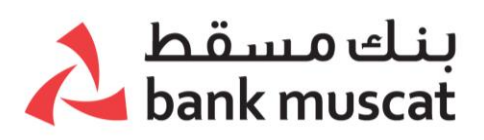

- عرض كشف حساب لما يصل إلى ثالثة أشهر من المعامالت في حسابك الجاري وحساب التوفير
	- عرض كشف حساب مصغر آلخر 10 معاملة سابقة قمت بها
- تنزيل / إرسال كشوفات الحساب الجاري وحساب التوفير وحساب بطاقة االئتمان حسب الفترة المختارة (3 أشـهر كحد أقصى)

**ب-سداد الفواتير** 

- تسجيل ودفع فواتير المياه والكهرباء والتأمينات االجتماعية وفواتير الهاتف النقال والهاتف الثابت واإلنترنت و الخدمات المالية و الدعاية و اإلعالم و الوقود و الغاز
	- تسجيل ودفع رسوم المدرسة
	- تسجيل ودفع فواتير بطاقات االئتمان

# **جـ- تحويل األموال**

- تحويل األموال بين حساباتك الخاصة وحسابات اخرى في بنك مسقط .
	- تحويل األموال الى أي حسابات مصرفية في عمان.
		- التحويل السريع لألموال إلى الهند
		- التحويل السريع لألموال إلى سريالنكا
			- التحويل السريع لألموال إلى الفلبين
		- التحويل السريع لألموال إلى بنغالديش
		- التحويل السريع لألموال إلى باكستان
		- التحويل السريع لألموال إلى مصر
- تحويل األموال دوليًا عن طريق رمز السويفت، مع إتاحة إمكانية تنزيل إيصال تحويل السويفت.
	- أضف أموال إلى محفظة بنك مسقط
	- إضافة أموال إلى البطاقة مسبقة الدفع
	- التعرف على أسعار الصرف اليومية من بنك مسقط للعمالت المحددة.

**د- الطلبات**

- تحديث البريد اإللكتروني
- طلب الحصول على حسابات توفير إضافية
	- طلب الحصول على دفتر شيكات جديد
		- فتح حساب وديعة ثابتة
- ربط بطاقة الخصم المباشر بحسابات متعددة ً فورا
	- إيقاف بطاقة الخصم المباشر
- تفعيل / إيقاف اإلستخدام الدولي لبطاقة الخصم المباشر
	- إيقاف بطاقة االئتمان
	- تغيير نسبة السداد لبطاقة االئتمان
		- إيقاف البطاقة مسبقة الدفع
	- التقدم بطلب الحصول على البطاقة المسبقة الدفع
		- ً فتح حساب توفير فورا

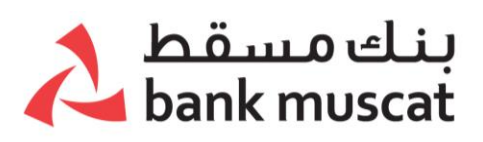

- ً إنشاء رقم سري لبطاقة الخصم المباشر فورا
	- ً إنشاء رقم سري لبطاقة االئتمان فورا
	- ً إنشاء رقم سري لبطاقة مسبقة الدفع فورا
		- تسجيل االستفسارات و الشكاوي
		- ضبط لغة الرسائل النصية القصيرة
			- التقدم بطلب منتجات القروض
		- التقدم بطلب منتجات البطاقة االئتمانية
- تحديث البيانات الشخصية " بيانات اعرف زبونك"
	- •

**ه- استثمار/استرداد الصناديق المشتركة** 

### **-1 ما هي صناديق اإلستثمار المشتركة؟**

الصناديق المشتركة هي برنامج استثماري ممول من قبل المساهمين الذين يتداولون في ممتلكات متنوعة وتتم إدارتها بشكل احترافي. سيكون لديك خيار: االستثمار واالسترداد في الصناديق المشتركة.

# **-2 ما هو صندوق بنك مسقط للسيولة النقدية وصندوق أوريكس من بنك مسقط؟**

بنك مسقط للسيولة النقدية وصندوق أوريكس من بنك مسقط هو صندوق مشترك يديره بنك مسقط لإدارة الأصول.

- صندوق أوريكس من بنك مسـقط: (منظم من قبل هيئة الأسـواق المالية) هو صندوق مفتوح الأجل. وهدفه هو تحقيق زيادة/إرتفاع في قيمة رأس المال على المدى البعيد و ذلك من خلال محفظة إستثمارية متنوعة تستثمر في الأسـهم الخاصة و أسـهم رأسـمال الشـركات المدرجة في منطقة الشـرق الأوسط وشـمال أفريفيا. يتم نشـر بيانات صافي قيمة الأصول للصندوق يومياً بالريال العُماني والدولار األمريكي على موقع كل من بنك مسقط وسوق مسقط لألوراق المالية.
- صندوق سوق المال من بنك مسـقط: (منظم من قبل هيئة الأسـواق المالية) هو أول صندوق معروض في سلطنة عمان، ويهدف إلى تحقيق عائدات مع الحفاظ على رأس المال والسيولة اليومية من خلال الإستثمار في الأصول الحاضرة وذات الجودة واستخدام الأدوات المالية السوقية الصادرة في عمان ودول مجلس التعاون الخليجي.

# **-3 هل يمكنني أن أسجل في صناديق اإلستثمار المشتركة؟**

نعم، يمكنك أن تسجل معنا في صناديق اإلستثمار باتباع الخطوات التالية:

- o اذهب إلى خيار "طلب المنتجات"
- o اختر فئة الطلب "اإلستثمارات" والخدمة كما سيكون لديك أيضا خيار تحديد الوقت المفضل الذي سيتم التواصل فيه معك من قبل البنك.

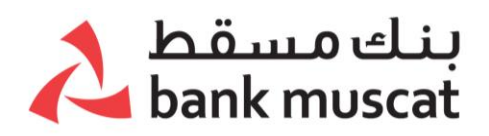

#### **-4 كيف يمكنني أن أستثمر في بنك مسقط للسيولة النقدية أو في صندوق أوريكس من بنك مسقط؟**

يمكنك اآلن اإلستثمار في صناديق اإلستثمار المشتركة عن طريق الخدمات المصرفية عبر الهاتف النقال، انتقل بكل بساطة إلى "استثمار/استرداد الصناديق المشتركة" < سيكون لديك خيار اإلسثمار و اإلسترداد في الصناديق المشتركة < اإلستثمار في صناديق الإستثمار.

- o اختر رقم الملف
- o اختر اسم الصندوق؛ صندوق بنك مسقط للسيولة النقدية أو صندوق أوريكس من بنك مسقط
	- o سيتم عرض صافي قيمة األصول و الوحدات الحالية
	- o اختر حساب الخصم )بالريال العماني أو بعمالت أخرى(
		- o أدخل المبلغ الذي تريد إستثماره )بالريال العماني(
			- o اضغط على زر "إستمرار" و تحقق من البيانات
				- o اقرأ الشروط و األحكام و وافق عليها
	- o أدخل الرقم السري لمرة واحدة )OTP )و اضغط علي زر "تأكيد"
		- o ستظهر لك رسالة تفيد بنجاح تقديم الطلب

# **-5 ما هو الحد األدنى/الحد األقصى لإلستثمار؟**

الحد الأدنى للإستثمار في صندوق أوريكس من بنك مسـقط هو 50 ريال عماني، والحد الأدنى للإستثمار في بنك مسقط للسيولة النقدية هو 500 ريال عماني، والحد الأقصى للصندوقين هو.35,000

# **-**6 **ما هي عدد المعامالت التي يمكنني اجراؤها فاليوم؟**

الحد الأقصى للمعاملات اليومية لصناديق الإستثمار المشتركة هو 5.

# **-**7 **هل يمكنني اإلستثمار في صناديق اإلستثمار المشتركة بعمالت أخرى؟**

نعم، يمكنك الإستثمار في صناديق الإستثمار المشتركة بعملات أخرى.

# **-**8 **كيف يمكنني استرداد صناديق اإلستثمار؟**

يمكنك اآلن استرداد صناديق اإلستثمار عن طريق الخدمات المصرفية عبر الهاتف النقال، انتقل بكل بساطة إلى "استثمار/استرداد الصناديق المشتركة" < سيكون لديك خيار اإلسثمار و اإلسترداد في الصناديق المشتركة < استرداد صناديق اإلستثمار

- o اختر رقم الملف
- o اختر اسم الصندوق؛ صندوق بنك مسقط للسيولة النقدية أو صندوق أوريكس من بنك مسقط
	- o اختر طريقة االسترداد؛ عبر القيمة الحالية أو الوحدات الحالية
		- o أدخل القيمة/الوحدات
		- o اضغط على زر "التالي" و تحقق من البيانات
			- o اقرأ الشروط و األحكام و وافق عليها

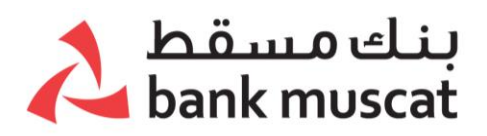

- o أدخل الرقم السري لمرة واحدة )OTP)
	- o اضغط علي زر "تأكيد"
- o ستظهر لك رسالة تفيد بنجاح استالم طلب االسترداد الخاص بك

# **-**9 **ما هي القيمة/الوحدات التي يمكنني استردادها؟**

يمكنك استرداد القيمة أو الوحدات بالكامل. يجب أن ال تقل القيمة أو الوحدات المتبقية عن . ريال عماني.

# **الحسابات**

# **-1 هل يمكنني الحصول على كشف حساب عن طريق البريد اإللكتروني الخاص بي؟**

نعم ، يمكنك استلام كشف حسابك عن طريق البريد الإلكتروني من خلال النقر على خيار كشف الحساب المفصل عند عرض تفاصيل حسابك.

### **-2 ماذا يعني سداد القرض؟**

من قائمة الحسابات ، يمكن االطالع على تفاصيل سداد القروض الفردية من خالل النقر على رابط **العرض** في شاشة **الملخص**. في شاشة سداد القرض ، يوجد خيار لعرض تفاصيل السداد. يمكن للزبون النقر على **سداد القرض ثم عرض التفاصيل التالية :** 

- تاريخ استحقاق القرض
	- مبلغ أقساط القرض
	- مبلغ القرض األصلي
		- سعر الفائدة
			- الرسوم
- مبلغ براءة الذمة من االلتزام

#### **-3 هل يمكنني االطالع على تفاصيل حساب القرض الخاص بي ، مثل البيانات وتاريخ االستحقاق وما إلى ذلك؟**

نعم ، يمكنك الاطلاع على التفاصيل الملخصة للقرض بالإضافة إلى تفاصيل إطفاء القرض.

# **-4 هل يمكنني االطالع على رصيد بطاقة االئتمان والمبلغ المستغل؟**

يمكنك عرض رصيد بطاقة االئتمان والمبلغ المستغل من بطاقة االئتمان من خيار **عرض التفاصيل**.

# **-5 هل يمكنني االطالع على آخر المعامالت التي أجريت باستخدام بطاقة االئتمان؟**

يمكنك عرض آخر 25 معاملة تم تنفيذها باستخدام بطاقة االئتمان الخاصة بك عن طريق الذهاب إلى صفحة كشف الحساب الموجز واختيار "كشف حساب موجز".

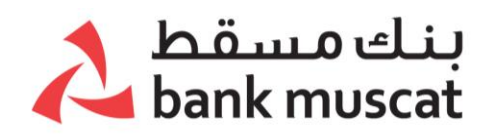

# **-**6 **حساب التوفير فلوسي واألطفال**

كيف يمكنني اإلطالع على حساب فلوسي / حساب األطفال عن طريق الخدمات المصرية عبرالهاتف النقال.

- يرجى زيارة الفرع وتقديم طلب لربط حساب فلوسي / حساب األطفال مع الحساب الخاص بك (حسابات آبائهم).
	- سوف تستلم رسالة نصية بعد أن يتم ربط الحساب بنجاح.
- بعد إستالم الرسالة النصية ،يمكنك تسجيل الدخول للخدمات المصرفية عبرالهاتف النقال وعرض حساب فلوسي/ حساب األطفال تحت خيار "الحسابات".
	- .7 هل يمكنني إجراء معاملة خصم من حساب فلوسي/ حساب األطفال عن طريق الخدمات المصرفية عبرالهاتف النقال؟

ال. ال يسمح باستخدام حساب فلوسي/ حساب األطفال في معاملة الخصم. تم توفير هذه الخدمة لغرض اإلطالع فقط.

# **فتح حساب توفير )للزبائن الجدد(**

#### **.1 هل يمكنني فتح حساب جديد في بنك مسقط من خالل الخدمات المصرفية عبر الهاتف النقال؟**

نعم، يمكنك فتح حساب جديد في بنك مسقط إذا لم تكن احد زبائن بنك مسقط وذلك من خالل الضغط على الرابط الموضح في صفحة تسجيل الدخول لفتح حساب توفير.

#### **.2 ما هي المستندات التي أحتاجها لفتح حساب جديد في بنك مسقط؟**

المستندات المطلوبة: للعمانيين : • البطاقة الشخصية سارية الصالحية • إثبات العمل )فقط إذا كان المتقدم موظف( • إثبات العنوان )يمكنك ارفاق اثبات العنوان ألحد األقارب( لغير العمانيين: • بطاقة المقيم سارية الصالحية • جواز السفر • إثبات العمل )فقط إذا كان المتقدم موظف(

إثبات العنوان (يمكنك ارفاق اثبات العنوان لأحد الأقارب)

**.3 إذا كنت من عمالء االمتثال الضريبي للحسابات األجنبية )فاتكا( أو من المعرضين للمخاطر سياسيا/ أصحاب المناصب الرفيعة، هل يمكنني فتح حساب جديد في بنك مسقط؟**

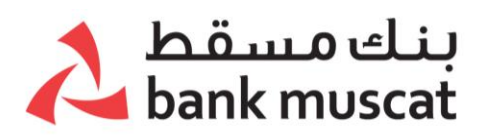

لا، يرجى زيارة الفرع إذا كنت من عملاء الامتثال الضريبي للحسابات الأجنبية (فاتكا) أو من المعرضين للمخاطر سياسيا/ أصحاب المناصب الرفيعة

# **.4 إذا كنت أحد عمالء المعيايير الموحدة لإلبالغ الضريبي، هل يمكنني فتح حساب جديد في بنك مسقط؟**

نعم، يمكنك فتح الحساب من خالل ذكر دولة الضرائب أو الرقم التعريفي الضريبي.إن لم يتوفر الرقم الضريبي، يرجى ذكر سبب عدم حصولك على الرقم التعريفي الضريبي.

# **.5 كيف يمكنني فتح حساب جديد في بنك مسقط من خالل تطبيق الخدمات المصرفية عبر الهاتف النقال؟**

• قم باختيار " فتح حساب توفير" في تطبيق الخدمات المصرفية عبر الهاتف النقال من بنك مسقط و يرجى التأكد من أنك تستخدم أحدث إصدار للتطبيق.

- سيطلب منك إكمال مسح البطاقة الشخصية للعمانيين و بطاقة المقيم وجواز السفر لغير العمانيين للتحقق من الهوية
- اذا تمت عملية المطابقة بنجاح، سيطلب منك إكمال عملية التحقق الحيوي للوجه بتسجيل فيديو مباشر لعملية مسح الوجه، بإتباع اإلرشادات الموضحة على الشاشة. ال يسمح لغير المقيمين أو الحسابات المشتركة باستخدام هذه الخدمة.
- بعد اتمام عملية التحقق بنجاح ، سيطلب منك ملىء الخانات اإللزامية لبياناتك الشخصية و تفاصيل الحالة الوظيفية و عنوان السكن مع تحميل إثبات العمل/التوظيف و اثبات مكان الإقامة أيضا (إن وجد).
	- سيتم تقديم طلبك و فتح حسابك بنجاح و ارسال رقم الحساب و استمارة فتح الحساب عبر خدمات الرسائل النصية لبنك مسقط والبريد اإللكتروني.

# **.6 تم فتح حسابي بنجاح، ما هي الخطوات التالية؟**

الخطوات كالتالي:

يرجى زيارة الفرع مع إحضار المستندات المطلوبة:

- رقم الحساب الذي تم ارساله عبر خدمة الرسائل النصية لبنك مسقط والبريد الإلكتروني
- يرجى إحضار البطاقة الشخصية / بطاقة المقيم األصلية والمستندات المطلوبة أثناء فتح الحساب
	- أيضا إبراز نسخة من استمارة فتح حسابك )اختياري(
	- سيقوم موظف البنك بتفعيل حسابك وخدمة السحب.
- ستحصل على بطاقة الخصم المباشر لبنك مسقط. ويمكنك اختيار االسم على البطاقة عند الإستلام.

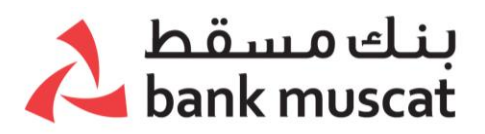

- **.7 هل يمكنني التحويل باستخدام الحساب على الفور؟** ال، حيث يجب زيارة الفرع وتقديم المستندات المطلوبة لموظف البنك لتفعيل حسابك لتتمكن من السحب.
- **.8 ماذا سيحدث إذا لم أزور الفرع بعد فتح حسابي بنجاح؟** يرجى المالحظة أنه إذا لم يتم تفعيل الحساب في غضون 6 أشهر، فقد يتم إغالقه من قبل البنك أو سيصبح الحساب غير نشط بعد 12 شهرا.
	- **.9 عمري أقل من 18 سنة هل يمكنني فتح حساب توفير جديد في بنك مسقط؟**  ال يمكنك فتح حساب جديد في بنك مسقط إذا كان العمر أقل من 18 سنة.
	- **.10 ما هو الحد األقصى لمحاوالت لتصوير البطاقة الشخصية / بطاقة المقيم؟**

الحد الأقصى للمحاولات هو 3. إذا فشلت عملية التصوير الضوئي في 3 محاولات، يرجى إعادة عملية فتح الحساب مرة أخرى.

# **تحويالت األموال**

.1 **هل يمكنني تحويل األموال من حساب بنك مسقط إلى مستفيد آخر لدى أحد البنوك األخرى في عمان ؟ إذا كان األمر كذلك، كم من الوقت سوف تستغرق تلك المعاملة لتتم معالجتها؟**

نعم، يمكنك تحويل الأموال من حساب بنك مسـقط إلى حسـاب مصرفي آخر في سـلطنة عمان عن طريق الخيار "تحويل إلى حسابات بنوك أخرى في عمان" في قائمة التحويالت. سيتم تنفيذ معاملة التحويل فوراً وسيتم إضافة الأموال إلى حسـاب المستفيد مباشـرة حتى خلّال أيام الإجازات الرسـمية.

-2 **هل يمكنني إجراء تحويل دولي عبر البنوك في أي مكان في العالم من حساب بنك مسقط ؟ كم من الوقت نحتاجه لمعالجة هذه المعامالت ؟**

من الممكن تحويل الأموال من حسـابات بنك مسـقط إلى أي بنك في أي مكان في العالم والذي يكون متكامل مع شبكة سويفت عن طريق استخدم اخيار "**التحويالت المصرفية الدولية**" الموجود في تطبيق الخدمات المصرفية عبر الهاتف النقال في قائمة التحويالت ، يرجى مالحظة أنه سيتم تطبيق رسوم رمزية .

بالنسبة لعملات الدول الشرقية (دولار استرالي ، دولار سنغافوري ، ين ياباني ، دولار نيوزلندي ، دولار هونج كونج) سيتم تنفيذ المعاملات في يوم العمل التالي. بالنسبة لمعاملات الدول غير الشرقية فسيتم تنفيذ التعليمات في نفس اليوم وذلك بالنسبة للتعليمات التي تصدر قبل الساعة 14:00 مساًء أما بالنسبة للتعليمات التي تصدر بعد الساعة 14:00 مساًء فستتم في يوم العمل التالي.

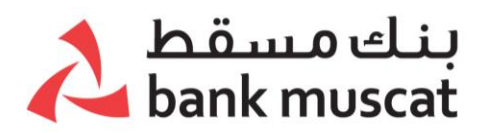

#### • **هل يمكنني الحصول على إيصال تحويل السويفت عند القيام بالتحويل الدولي لألموال؟**

نعم، ستكون قادًرا على تنزيل إيصال التحويل الدولي سويفت من خالل التحويالت < التحويل الدولي لألموال < عرض سجل المعامالت < المعامالت < تنزيل إيصال تحويل السويفت.

-3 **هل يمكنني تحويل األموال من حساب بنك مسقط إلى حساب المستفيد في الهند ومتى سيتم معالجة هذه المعامالت؟**

من الممكن تحويل األموال من حسابات بنك مسقط إلى الهند باستخدام خيار " **التحويل السريع إلى الهند**" من الخدمات المصرفية عبر الهاتف النقال (تطبق الرسوم الاسمية). سـيتم تنفيذ هذه المعاملات في نفس اليوم وذلك بالنسبة للتعليمات التي تصدر وفقًا لإرشادات بنك الاحتياطي الهندي (RBI).

# **-4 ما هي خدمة التحويل الفوري لألموال )IMPS)؟**

يوجد التحويل الفوري لألموال بالنسبة للبنوك المختارة التي يتم تمكينها لتلقي التحويالت المالية الخارجية وهي خدمة تعمل على مدار الساعة طوال أيام األسبوع.

#### **-5 ما هو حد كل معاملة؟**

بحد أقصى مائتي ألف روبية لكل معاملة

-6 **هل يمكنني تحويل األموال من حساب بنك مسقط إلى حساب المستفيد في باكستان ومتى سيتم معالجة هذه المعامالت؟**

من الممكن تحويل األموال من حسابات بنك مسقط إلى باكستان باستخدام خيار "**التحويل السريع إلى باكستان"** في تطبيق الخدمات المصرفية عبر الهاتف النقال )تطبق الرسوم الاسمية).

سيتم تنفيذ معامالت البنوك في باكستان في نفس اليوم وذلك بالنسبة للتعليمات الصادرة حتى الساعة 4:30 مساًء. سيتم تنفيذ التعليمات الصادرة بعد الساعة 4:30 مساًء في يوم العمل التالي للبنك. تستغرق معالجة المدفوعات حوالي 24 ساعة عمل مشتركة بين عمان وباكستان.

# -7 **هل يمكنني تحويل المبالغ من حسابي في بنك مسقط إلى رقم محفظة الهاتف النقال في باكستان، وما هو الوقت المستغرق إلتمام هذه المعاملة؟**

من الممكن تحويل المبالغ من حساب بنك مسقط للمحفظة في باكستان باستخدام خيار التحويل السريع لباكستان في خدماتنا المصرفية عبر الهاتف النقال أو اإلنترنت، وسيتم إيداع المبلغ بشكل فوري.

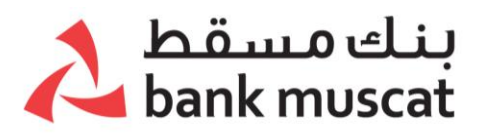

# **-8 كيف يمكنني إضافة رقم المحفظة كمستفيد؟**

عند اختيار خيار التحويل السريع لباكستان:

- اضغط على إضافة مستفيد
	- اختر المحفظة
- قم بتعبئة التفاصيل المطلوبة
- قم بإدخال رقم المحفظة المكون من 11 رمًزا
	- اختر بنك المستفيد من القائمة.

#### **-9 كم الوقت المستغرق لتفعيل حساب مستفيد جديد؟**

يستغرق التفعيل: الخدمات المصرفية عبر الهاتف النقال: 15 دقيقة، الخدمات المصرفية عبر اإلنترنت: يتم تفعيل الحساب مباشرة.

#### **-10 هل سأحصل على تأكيد لحالة المعاملة؟**

نعم، سييتم إبالغك عن طريق رسيالة نصيية قصييرة و بريد إلكتروني لتأكيد نجاح أو فشيل المعاملة.

#### **-11 متى يتم رفض المعاملة؟ وكم الوقت المستغرق السترجاع المبلغ؟**

إذا كانت تفاصييل الدفع (رقم المحفظة كمسيتفيد ) غير صيحيحة. سييتم اسيترداد المبلغ في غضون 7 أيام عمل، ويتم إرجاع المبلغ خالل 7 أيام عمل.

**-12 هل يمكنني تحويل األموال من حساب بنك مسقط إلى رقم حساب أو رقم محفظة المستفيد في بنغالديش ومتى سيتم معالجة هذه المعامالت؟**

من الممكن تحويل األموال من حسابات بنك مسقط إلى رقم حساب و رقم المحفظة في بنغالديش باستخدام خيار "**التحويل السريع إلى بنغالديش"** في تطبيق الخدمات عبر الهاتف النقال (تطبق الرسوم الاسمية). تستغرق معالجة المدفوعات حوالي 24 ساعة عمل مشتركة بين عمان وبنغالديش.

ما هو رقم المحفظة ؟ رقم المحفظة صالح لعمالء bKash فقط والحد األدنى و األقصى للتحويل هو من 50 إلى 120,000 تاكا بنغالديش. ايضا يجب أن تتكون رقم المحفظة من 11 رقم.

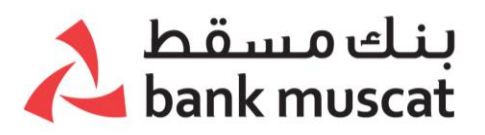

#### -13**هل يمكنني تحويل األموال من حساب بنك مسقط إلى حساب المستفيد في الفلبين ومتى سيتم معالجة هذه المعامالت؟**

من الممكن تحويل األموال من حسابات بنك مسقط إلى الفلبين باستخدام خيار " **التحويل السريع إلى الفلبين** "في تطبيق الخدمات المصرفية عبر الهاتف النقال (تطبق الرسوم الاسمية). سيتم تنفيذ هذه المعامالت الخاصة بشركة Unibank BDO على الفور وسيتم إضافة األموال إلى حساب المستفيد على الفور. أما بالنسبة للمعامالت األخرى فستقوم البنوك بالفلبين بتنفيذها في نفس اليوم بالنسبة للتعليمات الصادرة حتى الساعة 12:00 مساًء أما بالنسبة للتعليمات الصادرة بعد الساعة 12:00 مساًء فسيتم تنفيذها في يوم العمل التالي للبنك. تستغرق معالجة عملية الدفع حوالي 24 ساعة عمل مشتركة بين عُمان والفلبين.

#### -14**هل يمكنني تحويل األموال من حساب بنك مسقط إلى حساب المستفيد في سيريالنكا ومتى سيتم معالجة هذه المعامالت؟**

من الممكن تحويل األموال من حسابات بنك مسقط إلى سريالنكا باستخدام خيار " **التحويل السريع إلى سريالنكا** "في تطبيق الخدمات المصرفية عبر الهاتف النقال )تطبق الرسوم الاسمية).

سيتم تنفيذ هذه المعاملات بالنسبة لبنك سيلون التجاري على الفور وسيتم إضافة الأموال إلى حساب المستفيد على الفور. اما بالنسبة للمعاملات الخاصة بالبنوك الأخرى في سيريلانكا فسيتم تنفيذها في نفس اليوم بالنسبة للتعليمات التي تصدر حتى الساعة 12:00 مساًء أما بالنسبة للتعليمات الصادرة بعد الساعة 12:00 مساًء فسيتم تنفيذها في يوم العمل التالي للبنك. تستغرق معالجة عملية الدفع حوالي 24 ساعة عمل مشتركة في سلطنة عمان وسريالنكا.

#### -15**هل يمكنني تحويل األموال من حساب بنك مسقط إلى حساب المستفيد في مصر ومتى سيتم معالجة هذه المعامالت؟**

من الممكن تحويل األموال من حسابات بنك مسقط إلى مصر باستخدام خيار " **التحويل السريع إلى مصر** "في تطبيق الخدمات المصرفية عبر الهاتف النقال (تطبق الرسوم الاسـمية).

- سيتم تنفيذ هذه المعامالت لبنك مصرالتجاري و أيضا البنوك األخرى في مصرعلى الفور وسيتم إضافة األموال إلى حساب المستفيد مباشرة.

#### -16 **ضمن خيار "التحويل السريع" ، ما هي العمالت التي يمكنني تحويلها؟**

يمكنك تحويل الاموال إلى الهند بالروبية الهندية وإلى سريلانكا بالروبية السريلانكية وإلى الفلبين بالبيزو أو الدولار الأمريكي وإلى بنجلاديش بالتاكا وإلى باكستان بالروبية الباكستانية وإلى مصر بالجنيه المصري.

#### **-17 متى سيتم خصم المبلغ من حسابي بعد أن أصدر تعليمات التحويل؟**

سيتم خصم المبلغ على الفور من الحساب الذي تحدده في يوم معالجة المعاملة.

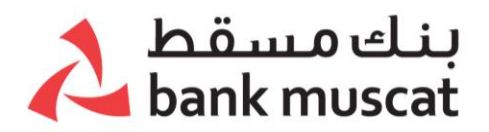

# **-18 هل يمكنني إضافة أموال إلى البطاقة المسبقة الدفع؟**

نعم يمكنك إضافة أموال إلى البطاقة المسبقة الدفع باستخدام الخيار "إضافة أموال للبطاقة المسبقة الدفع " الموجود تحت قائمة التحويالت.

**-19 هل يحتاج الزبائن إلى دفع أي رسوم مقابل تحويالت األموال التي تتم باستخدام تطبيق الخدمات المصرفية عبر الهاتف النقال وما هي الحدود اليومية؟**

فيما يلي الرسوم والحدود اليومية لتحويلات الأموال عبر الخدمات المصرفية عبر الهاتف النقال:

#### **\*يرجى المالحظة - هذه الرسوم والحدود اليومية قابلة للتغيير.**

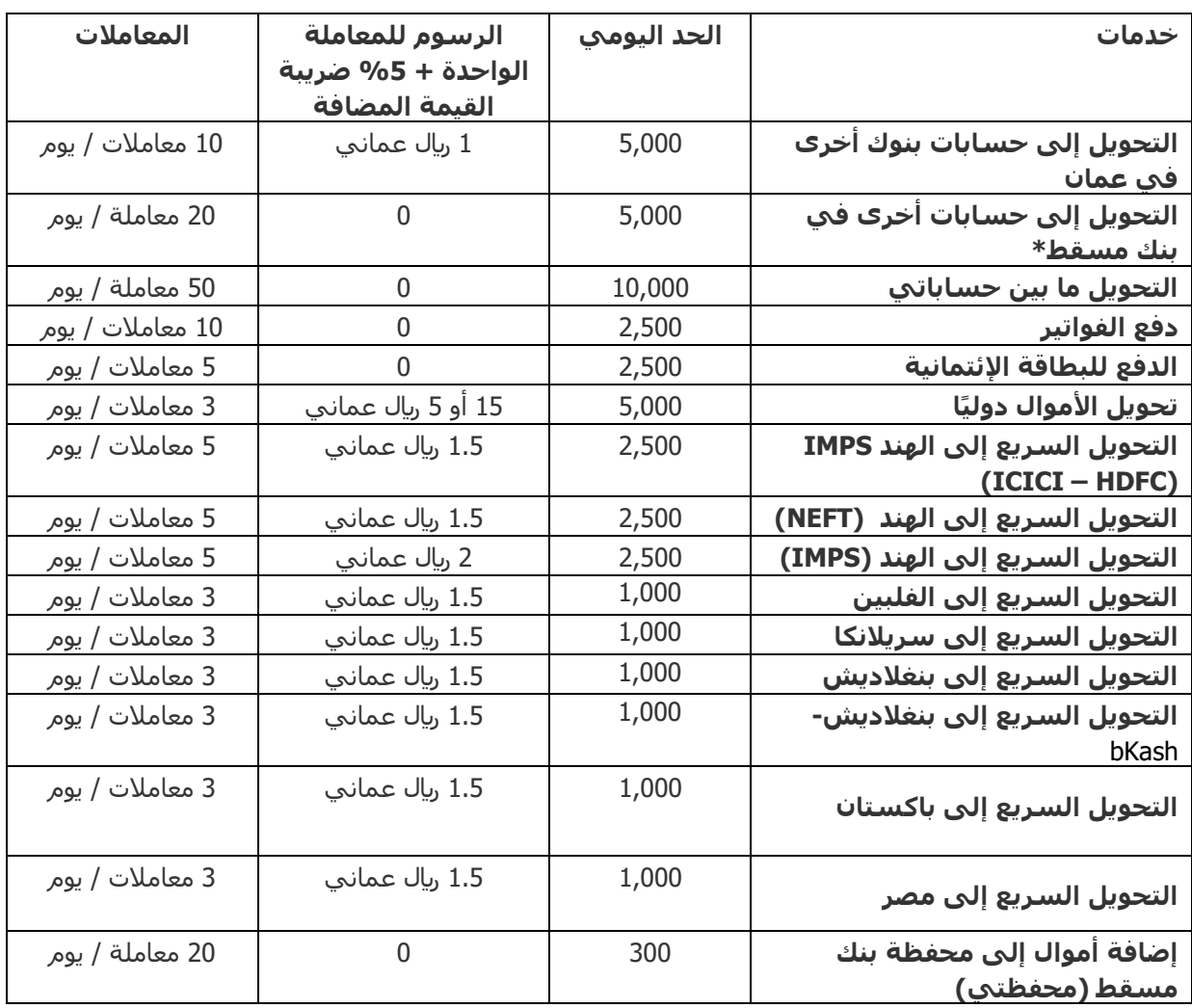

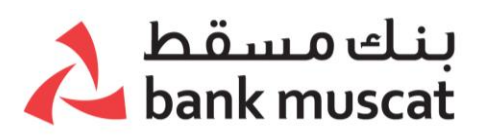

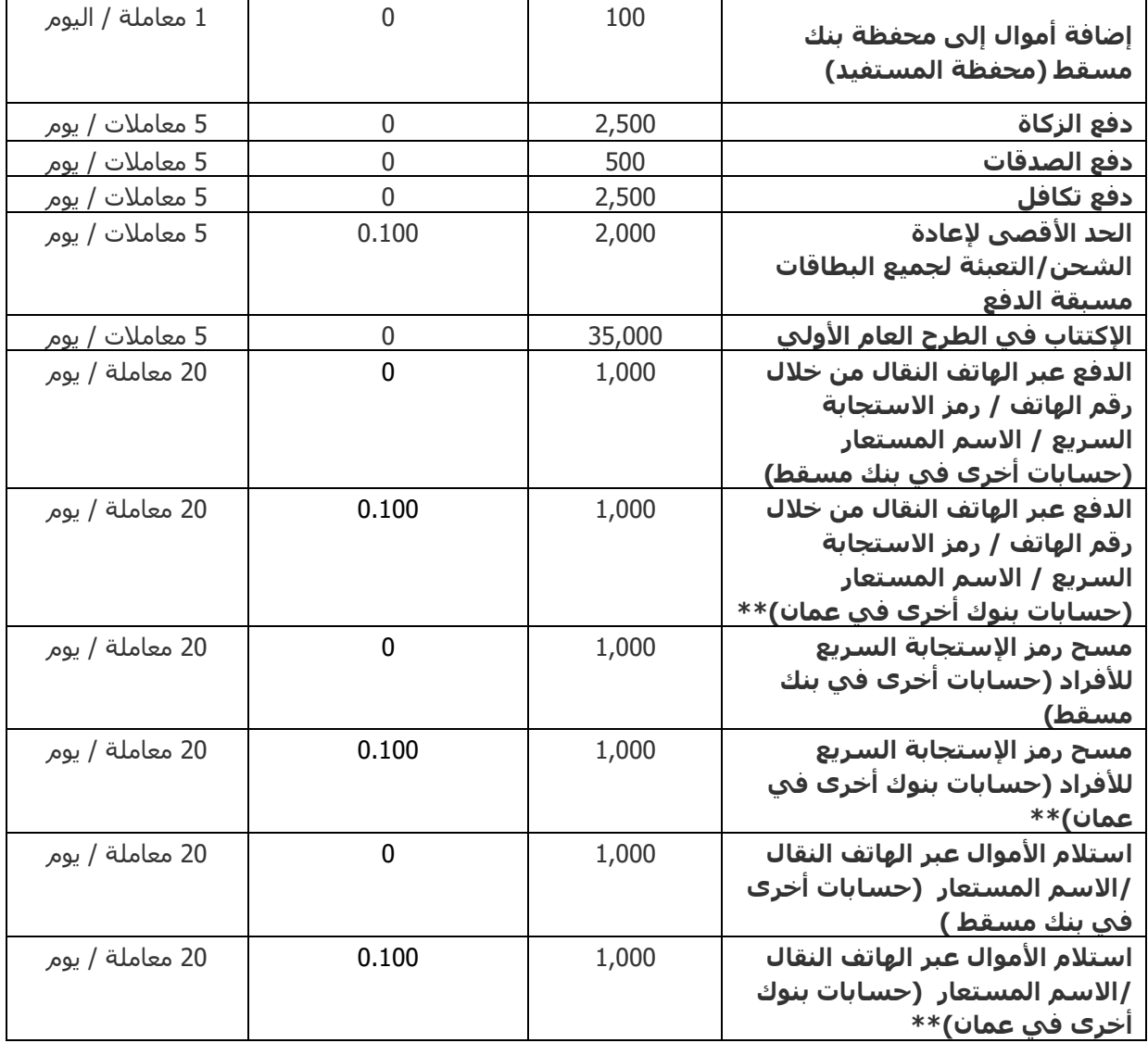

\*يرجى المالحظة أن التحويالت بين حسابات بنك مسقط مجانية باستثناء التعليمات الدائمة )المؤرخة في المستقبل أو المتكررة)، والتي تخضع لرسوم قدرها 500 بيسة لكل معاملة.

\*\* ابتداء من تاريخ 5 يونيو .2023

#### **دفع الفواتير**

# **-1 ما هي خدمة دفع الفواتير عبر اإلنترنت التي توفرها الخدمات المصرفية عبر الهاتف النقال ؟**

أصبح دفع الفواتير الآن بٍسيط وسـهل مع قنوات بنك مسـقط الإلكترونية ! يمكن الآن إجراء دفع فواتيرك بكل سهولة ويسر في أي وقت يناسبك. استخدام تطبيق الخدمات المصرفية عبر الهاتف النقال من

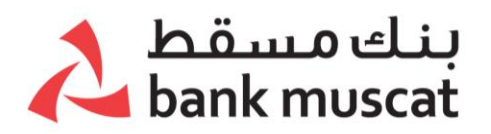

بنك مسقط سيجعلك توفر الوقت والجهد. تحقق من حالة فاتورتك ، والتعرف على المبلغ المستحق وإجراء المدفوعات على الفور من خالل التطبيق.

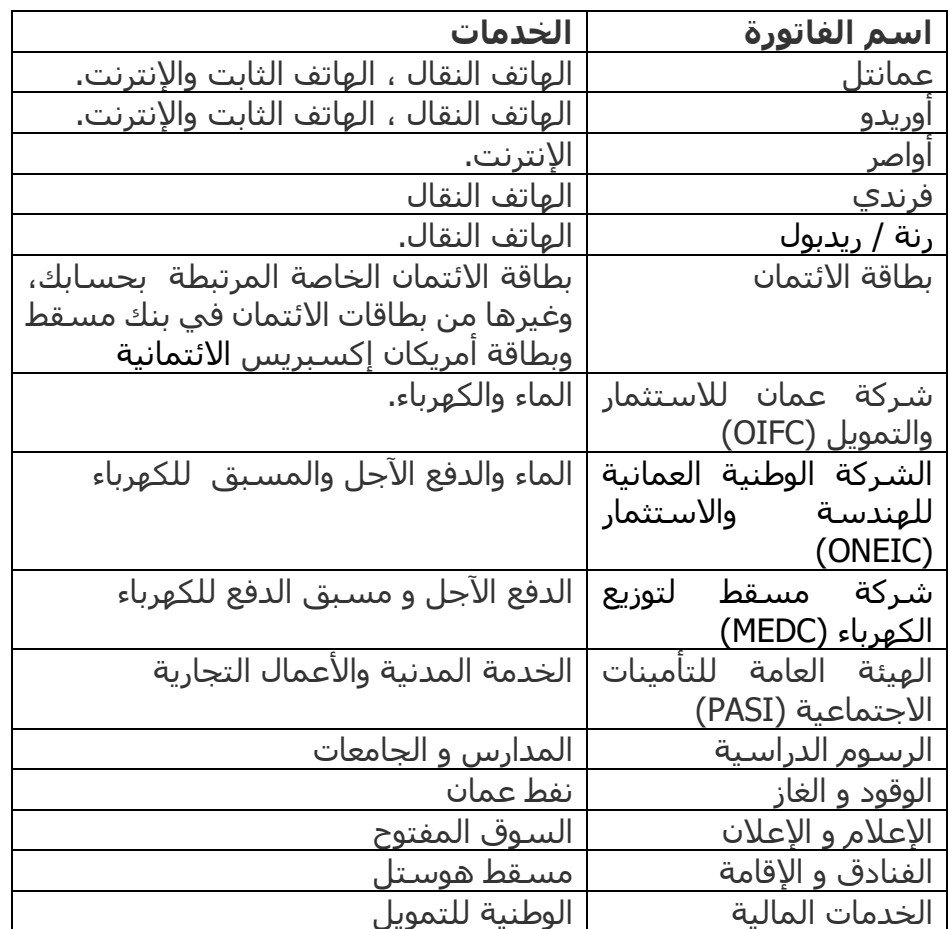

#### **-2 ما هي الشركات التي تقدم خدمات دفع الفواتير عبر اإلنترنت؟**

#### **-3 ما هي المعامالت المصرفية عبر الهاتف النقال التي يمكنني التخطيط مسب وكيف أقوم بذلك ؟ ًق لها ا**

نعم ، يمكنك جدولة المعامالت التالية باستخدام تطبيق الخدمات المصرفية عبر الهاتف النقال:

- .1 التحويل السريع إلى الهند
- .2 التحويل الى حسابات بنوك أخرى في عمان
- .3 التحويل الى حسابات أخرى في بنك مسقط
	- .4 التحويل مابين حساباتك في بنك مسقط

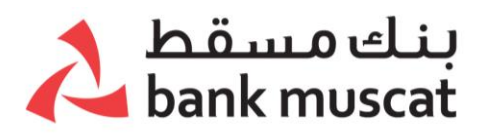

.5 التحويل الدولي لألموال .6 دفع الفواتير التالية:

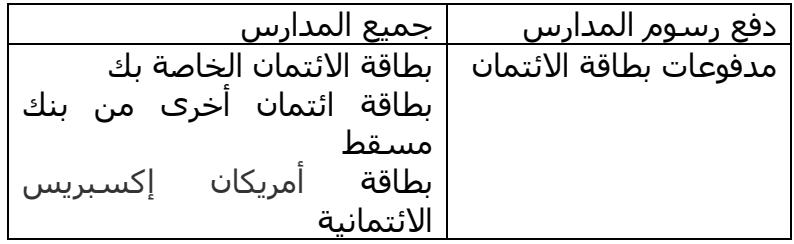

سيكون لديك الخيار :

**جدول المدفوعات: -** وضع جدول بالتاريخ والمبالغ

**المدفوعات المتكررة -** تكرار نفس خطة إعادة تعبئة الرصيد حسب الجدول بين عدد قليل من الفواصل الزمنية/ الأيام. **التعليمات الدائمة-:** إلغاء / إيقاف الخطة المجدولة / المتكررة التي تكون نشطة مثل التعليمات الدائمة.

# **-18 هل يمكنني دفع مجموعة من الفواتير في معاملة واحدة؟**

نعم، يمكنك اآلن إنشاء مجموعة تتكون كحد أقصى من 10 فواتير في المجموعة الواحدة، ًتضاف من الفواتير المسجلة مسبقاً لديك في تطبيق بنك مسـقط

- يرجى إتباع الخطوات التالية إلنشاء مجموعة دفع الفواتير:
	- .1 إذهب إلى خيار دفع الفواتير
		- .2 إختر دفع كل الفواتير
		- .3 إدارة مجموعة الفواتير
			- .4 إضافة مجموعة
- .5 إختر كحد أدنى فاتورتين من الفواتير المسجلة لديك و كحد أقصى 10 فواتير في كل مجموعة
	- .6 إدخل اسم المجموعة الجديدة
- .7 إضغط على زر التالي وتحقق من البيانات في الصفحة التالية ومن ثم إضغط على زر "إرسال"
	- .8 قم بإدخل الرقم السري لمرة واحدة و إضغط على زر"تأكيد"
	- .9 ستظهر لك رسالة تفيد بنجاح عملية إنشاء مجموعة الفواتير
		- يرجى إتباع الخطوات التالية لعملية الدفع إلى مجموعة الفواتير:
			- .1 إذهب إلى خيار دفع الفواتير
				- .2 إختر دفع كل الفواتير
			- .3 الدفع إلى مجموعة الفواتير
			- .4 إختر المجموعة من القائمة

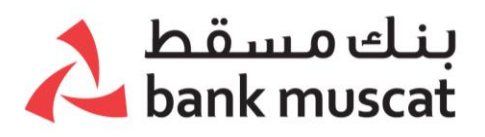

- 5. من خلال صفحة الدفع إلى مجموفة الفواتير إختر كل فاتورة على حده و قم بإدخال المبلغ المراد دفعه لها
- .6 إضغط على زر التالي وتحقق من البيانات في الصفحة التالية ومن ثم إضغط على زر "إرسال"
	- .7 قم بإدخل الرقم السري لمرة واحدة و إضغط على زر"تأكيد"
	- .8 ستظهر لك رسالة تفيد بنجاح عملية الدفع إلى مجموعة الفواتير

# **اإلدارة المالية الشخصية**

يمكن استخدام الإدارة المالية الشخصية لما يلي:

- **نظرة عامة على معامالتك المالية** بإمكانك الإطلاع على الأصول الخاصة بك (حسابات التوفير والحسابات الجارية وحسابات الودائع) والالتزامات (بطاقة الائتمان والقروض).
	- **نظرة عامة على الدخل والنفقات**

بإمكانك االطالع على إيراداتك ونفقاتك لفترة محددة لمدة شهر أو 3 أشهر و 6 أشهر على التوالي. باإلضافة إلى ذلك، يمكنكعرض تحليل الدخل والمصروفات كعرض بياني.

• **إدارة الميزانية )إنشاء وتعديل وحذف(**

تنظيم البيانات المالية حتى تتمكن من معرفة أين تصرف أموالك . كما يمكنك استخدام هذه المعلومات في اإلدارة المالية الشخصية لمساعدتك في إعداد الميزانية والتخطيط للادخار والإنفاق للمستقبل. و وفقاً إلى فئات الدخل والمصروفات المختلفة المحددة، يمكنك إنشاء وتحرير وحذف الميزانية. باإلضافة إلى ذلك، يمكن عرض تحليل ميزانيتك كعرض بياني.

• **تقسيم المعاملة**

كجزء من تفاصيل المعامالت للحسابات وبطاقات االئتمان، بإمكانك إعادة تصنيف أو تقسيم المعاملة إلى فئات أخرى متعددة.

# **الطلبات:**

- -1 **هل يمكنني تحديث عنوان البريد اإللكتروني الخاص بي؟** نعم ، بإمكانك القيام بذلك على الفور من خالل خيار - الملف الشخصي - " تحديث عنوان البريد اإللكتروني " في قائمة الطلبات
	- -2 **هل يمكنني طلب دفتر شيكات؟** نعم، عن طريق الذهاب إلى خيار – الطلبات – الحسابات –طلب دفتر شيكات.

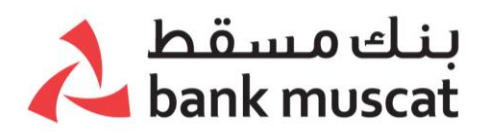

سيتم إرسال رسالة نصية قصيرة إلى رقم هاتفك النقال المسجل لدى البنك عندما يكون دفتر الشيكات جاهًزا لالستالم.

### -3 **كيف يمكنني فتح حساب الوديعة الثابتة ؟**

o بإمكانك القيام بذلك عن طريق الذهاب إلى:

- .1 طلبات حسابات فتح وديعة ثابتة
	- .2 أدخل مبلغ الوديعة
	- .3 اختر مدة الوديعة الثابتة الخاصة بك.
- .4 حدد الحساب الذي سيتم استخدام األموال منه لفتح حساب الوديعة الثابتة الخاص بك ومن ثم اضغط على "متابعة".
- .5 سيتم اآلن عرض ملخص بجميع التفاصيل التي أدخلتها. اضغط على "إرسال" لفتح الوديعة الثابتة الخاصة بك.
	- **ما المبلغ الذي أحتاجه لفتح وديعة ثابتة جديدة؟**
	- o يمكنك فتح وديعة ثابتة بحد أدنى 1,000 لاير عماني.
	- **ماذا يحدث للودائع الثابتة الخاصة بي في وقت االستحقاق؟**

سيتم تجديد كالً من أصل الوديعة وفوائدها تلقائيًا لنفس الفترة بسعر الفائدة السائد عند الاستحقاق. في حالة إذا كنت تريد أن تفك الوديعة أو تجري تغييرات على تعليمات االستحقاق، يرجى زيارة أقرب فرع إليك لتقديم الطلب.

- **هل يمكنني إيقاف بطاقة الخصم المباشر الخاصة بي على الفور؟** نعم، بإمكانك القيام بذلك باستخدام تطبيق الهاتف النقال في حالة فقدان البطاقة أو سرقتها. اتبع هذه الخطوات البسيطة إليقاف بطاقتك على الفور:
	- .1 اذهب إلى "الطلبات- بطاقة الخصم المباشر إيقاف بطاقة الخصم المباشر
- .2 حدد البطاقة التي ترغب في إيقافها وانقر على "إرسال" ، تحقق من التفاصيل ثم التأكيد
	- .3 سيتم عرض رسالة تؤكد نجاح عملية إيقاف بطاقة الخصم المباشر الخاصة بك.
- **هل يمكنني ربط بطاقة الخصم المباشر بحسابات متعددة؟** يمكنك ربط حسابات إضافية ببطاقة الخصم المباشر الخاصة بك عن طريق الخطوات التالية: الذهاب إلى طلب - ربط بطاقة الخصم المباشر بحساباتك الخاصة.

**مالحظة**: يمكنك ربط بطاقتك بأربعة حسابات نشطة في وقت واحد بحد أقصى.

- **هل يمكنني تقديم طلب لربط بطاقتي بحساب غير نشط ؟** ال ، يمكنك فقط ربط بطاقة الخصم المباشر بحساب نشط.
	- **كم من الوقت تستغرق عملية تغيير ربط بطاقتي؟** سيتم ربط البطاقة فوراً بعد إنتهائك من تنفيذ المعاملة بنجاح

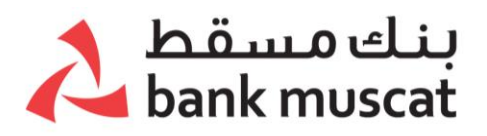

- **هل يمكنني تقديم طلب لربط بطاقتي بحساب فلوسي /حساب األطفال المرتبط بحسابي ؟** ال ، ال يمكنك ربط بطاقة الخصم المباشر من بنك مسقط بحساب فلوسي /حساب األطفال المرتبط.
	- **هل يمكنني تقديم طلب للحصول حسابات توفير اضافية ؟** نعم ، بإمكانك القيام بذلك باستخدام خيار تقديم طلب حساب توفير إضافي انتقل إلى "**طلبات**" الحسابات - تقديم طلب الحصول على حساب توفير إضافي
- **هل يمكنني استخدام بطاقة الخصم المباشر الخاصة بي خارج سلطنة عمان؟** نعم ، يمكنك اختيار تفعيل الإستخدام الدولي لبطاقة الخصم المباشر خارج السلطنة. اتبع هذه الخطوات البسيطة:
	- .1 اذهب إلى "الطلبات " بطاقات الخصم المباشر تفعيل اإلستخدام الدولي
		- .2 حدد البطاقة التي ترغب في تفعيل اإلستخدام الدولي لها.
			- .3 حدد البلد المختار
				- .4 من تاريخ
				- .5 حتى تاريخ
- .6 سيتم عرض رسالة تم تفعيل اإلستخدام الدولي بنجاح لبطاقة الخصم المباشر الخاصة بك

#### • **هل يمكنني إيقاف استخدام بطاقة الخصم المباشر الخاصة بي خارج سلطنة عمان؟**

- نعم ، لديك خيار إيقاف الإستخدام الدولي. اتبع هذه الخطوات البسيطة:
- .1 انتقل إلى "الطلبات- بطاقات الخصم المباشر إيقاف اإلستخدام الدولي
	- .2 حدد البطاقة التي ترغب في إيقاف اإلستخدام الدولي لها.
		- .3 حدد البلد المختار
			- .4 حدد تاريخ البدء
		- .5 حدد تاريخ االنتهاء
- .6 سيتم عرض رسالة تم إيقاف اإلستخدام الدولي بنجاح لبطاقة الخصم المباشر.
	- **هل يمكنني عرض / حذف طلب اإلستخدام الدولي لبطاقة الخصم ؟** نعم ، لديك خيار عرض / حذف اإلستخدام الدولي وذلك تحت خيار **الطلبات**
- **هل يمكنني إيقاف بطاقة االئتمان على الفور؟** يمكنك إيقاف بطاقة االئتمان الصادرة من بنك مسقط وذلك في حال فقدان البطاقة أو سرقتها. اتبع هذه الخطوات البسيطة لوقف بطاقتك على الفور:
	- .1 انتقل إلى "الطلبات- إيقاف بطاقة االئتمان"
- .2 حدد البطاقة ، التي ترغب في إيقافها واضغط على "إرسال" تحقق من التفاصيل ثم التأكيد.
	- .3 سيتم عرض الرسالة: "تم إيقاف بطاقة االئتمان الخاصة بك بنجاح".

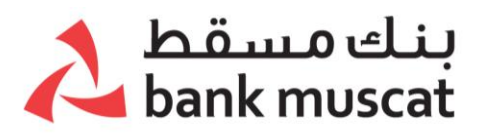

- **هل يمكنني تغيير نسبة سداد بطاقة االئتمان الخاصة بي؟** نعم ، يمكنك تغيير نسبة سداد بطاقة االئتمان الخاصة بك من خالل خيار **الطلبات**. o انتقل إلى "الطلبات- بطاقات االئتمان- تغيير سداد بطاقة االئتمان
	- **هل يمكنني إيقاف البطاقة مسبقة الدفع بشكل فوري؟**

نعم، يمكنك القيام بذلك في حالة فقدان بطاقتك أو سرقتها. يرجى اتباع هذه الخطوات البسيطة إليقاف بطاقتك بشكل فوري:

- .1 الطلبات < بطاقات مسبقة الدفع < إيقاف البطاقة مسبقة الدفع"
- .2 حدد البطاقة التي ترغب في إيقافها واضغط على "تقديم الطلب". تحقق من صحة البيانات وقم بالتأكيد.
	- .3 سيظهر إشعار بعد إتمام إيقاف بطاقتك مسبقة الدفع بنجاح.
	- **كيف يمكنني فتح حساب توفير جديد عبر تطبيق الهاتف النقال ؟**

يمكنك اآلن فتح حساب توفير عبر تطبيق الهاتف النقال ، بكل بساطة حسب الخطوات التالية:

- .1 انتقل إلى "الطلبات < الحسابات < الفتح الفوري لحساب التوفير .2 حدد النوع الفرعي للحساب .3 حدد عملة الحساب .4 حدد سبب فتح الحساب 5. حدد مصدر تحويل الأموال للحساب .6 حدد حسابك لدى بنك مسقط .7 حدد الفرع الخاص بالحساب الجديد 8. اقرأ الشروط والأحكام ووافق عليها. .9 اضغط على زر التالي وتحقق من البيانات. .10 قم بإدخال الرقم السري لمرة واحدة OTP. .11اضغط على "تقديم الطلب".
	- **ما نوع حساب التوفير الذي يمكن فتحه؟**

تجدون أدناه أنواع حسابات التوفير التي يمكن فتحها:

o حساب التوفير مع الفوائد

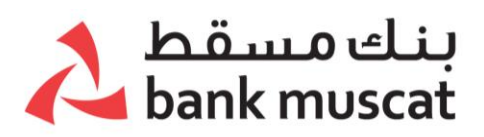

o حساب التوفير بدون الفوائد

# • **ما هي العمالت التي يمكن فتح الحساب بها؟**

- o حساب التوفير مع الفوائد ُيسمح بفتح الحساب بالعمالت التالية: الريال ال ُعماني، الدرهم الإماراتي، الدولار الأمريكي، الجنيه الإسترليني، اليورو، الريال السعودي، الدينار الكويتي، الدينار البحريني والريال القطري.
	- حساب التوفير بدون الفوائد يُسمح بفتح الحساب بالعملات التالية: الريال العُماني،  $\circ$ الدرهم الإماراتي، الدولار الأمريكي، الجنيه الإسترليني، اليورو، الريال السعودي، الدينار الكويتي، الدينار البحريني والريال القطري.
		- **كم من الوقت تستغرق عملية فتح الحساب؟**

يتم فتح الحساب فوًرا. وستحتاج إلى تسجيل الخروج ثم تسجيل الدخول مرة أخرى حتى تتمكن من رؤية الحساب.

# • **هل يمكنني استخدام الحساب فوًرا إلجراء المعامالت المصرفية؟**

نعم، بمجرد أن يتم فتح الحساب بنجاح، يجب تسجيل الخروج ثم تسجيل الدخول مرة أخرى، و من ثم يمكنك البدء في إجراء المعامالت على الحساب.

• **هل يمكنني ربط بطاقة الخصم المباشر الحالية الخاصة بي بالحساب الجديد؟**

نعم، يمكنك ربط الحساب الجديد ببطاقة الخصم المباشر الخاصة بك من خالل تقديم الطلب عبر " الطلبات < بطاقات الخصم المباشر < ربط بطاقة الخصم المباشر بالحسابات الشخصية".

# • **أواجه مشكلة أثناء محاولة فتح حساب جديد، ما هو السبب؟**

إذا كنت تندرج تحت أي حالة من الحاالت المذكورة أدناه، لن تتمكن من فتح الحساب عبر تطبيق الهاتف النقال، وسيتوجب عليك التواصل مع الفرع إلتمام اإلجراءات:

- o إذا كنت ُعماني الجنسية ببطاقة شخصية غير سارية )منتهية( أو لم يتم تحديثها في البنك.
	- o إذا كنت واف ًدا ببطاقة إقامة غير سارية )منتهية( أو لم يتم تحديثها في البنك.
		- o إذا كنت غير مقيم بالسلطنة.
		- o إذا كنت زبونًا خاضع لقانون االلتزام الضريبي للحسابات األجنبية )FATCA).
	- o إذا لم يتم تحديث البيانات الشخصية )بيانات اعرف زبونك( الخاصة بك في البنك.

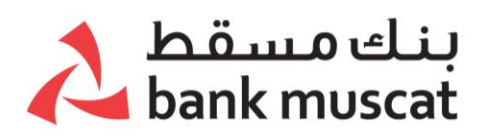

• **كيف يمكنني إنشاء الرقم السري لبطاقة الخصم المباشر الجديدة الخاصة بي؟**

. يرجى اتباع الخطوات التالية البسيطة من أجل إنشاء الرقم السري لبطاقتك فوًرا:

- .1 اذهب إلى " الطلبات < بطاقات الخصم المباشر < تعيين/ إعادة تعيين الرقم السري لبطاقة الخصم المباشر"
	- .2 حدد البطاقة
	- 3. أدخل تاريخ الإنتهاء
	- .4 أدخل الرقم السري الجديد ثم قم بتأكيده
	- .5 اضغط على "تعيين/ إعادة تعيين الرقم السري"، وتحقق من البيانات.
		- .6 قم بإدخال الرقم السري لمرة واحدة OTP.
			- .7 اضغط على "إرسال".
		- .8 ستظهر لك رسالة تفيد بأنه تم إنشاء الرقم السري بنجاح.
	- **هل يجب تفعيل بطاقة الخصم المباشر الجديدة الخاصة بي؟**

، سيتم تفعيل بطاقتك على الفور بعد نجاحك في إنشاء الرقم السري لبطاقة الخصم المباشر الجديدة الخاصة بك

• **نسيت الرقم السري لبطاقة الخصم المباشر الخاصة بي، فكيف أقوم باعادة تعيين الرقم السري؟**

في حالة أنك نسيت الرقم السري لبطاقة الخصم المباشر الخاصة بك، يمكنك اتباع الخطوات الآتية لاعادة تعيين الرقم السري:

- .1 اذهب إلى "الطلبات < بطاقات الخصم المباشر < تعيين/ إعادة تعيين الرقم السري لبطاقة الخصم المباشر"
	- .2 حدد البطاقة
	- .3 أدخل تاريخ االنتهاء
	- .4 أدخل الرقم السري الجديد ثم قم بتأكيده
	- .5 انقر على "تعيين/ إعادة تعيين الرقم السري"، وتحقق من البيانات.
		- .6 قم بإدخال الرقم السري لمرة واحدة OTP.
			- .7 اضغط على "إرسال".
		- .8 ستظهر لك رسالة تفيد بأنه تم إنشاء الرقم السري بنجاح.
	- **كيف يمكنني إنشاء الرقم السري لبطاقة االئتمان الجديدة الخاصة بي؟**

يرجى اتباع الخطوات التالية البسيطة من أجل إنشاء الرقم السري لبطاقتك فوًرا:

# بنك مسقط bank muscat

- اذهب إلى "الطلبات < بطاقات االئتمان < تعيين/ إعادة تعيين الرقم السري لبطاقة االئتمان "
	- حدد البطاقة
	- أدخل تاريخ اإلنتهاء
	- أدخل الرقم السري الجديد ثم قم بتأكيده
	- اضغط على "تعيين/ إعادة تعيين الرقم السري"، وتحقق من البيانات.
		- قم بإدخال الرقم السري لمرة واحدة OTP.
			- اضغط على "إرسال".
		- ستظهر لك رسالة تفيد بأنه تم إنشاء الرقم السري بنجاح.
		- **هل يجب تفعيل بطاقة االئتمان الجديدة الخاصة بي؟**
- ، سيتم تفعيل بطاقتك على الفور بعد نجاحك في إنشاء الرقم السري للبطاقة **لقد عيد تعيين الرقم ُ نسيت الرقم السري لبطاقة االئتمان الخاصة بي، كيف أ السري؟**

،يمكنك اتباع الخطوات التالية إلعادة تعيين الرقم السري:

- اذهب إلى "الطلبات < بطاقات االئتمان < تعيين/ إعادة تعيين الرقم السري لبطاقة االئتمان"
	- حدد البطاقة
	- أدخل تاريخ اإلنتهاء
	- أدخل الرقم السري الجديد ثم قم بتأكيده
	- اضغط على "تعيين/ إعادة تعيين الرقم السري"، وتحقق من البيانات.
		- قم بإدخال الرقم السري لمرة واحدة OTP.
			- اضغط على "إرسال".
		- ستظهر لك رسالة تفيد بأنه تم إنشاء الرقم السري بنجاح.
- **كيف يمكنني التقدم بطلب الحصول على البطاقة المسبقة الدفع مباشرة؟** يمكنك اآلن طلب الحصول على بطاقة مسبقة الدفع مباشرة عبر تطبيق الهاتف النقال ، وذلك عن طريق الذهاب إلى خيار الطلبات < البطاقة المسبقة الدفع < التقدم بطلب الحصول على البطاقة المسبقة الدفع وإتباع الخطوات التالية البسيطة:
	- إختر حسابك لدى بنك مسقط
	- إدخل مبلغ التعبئة إلصدار البطاقة

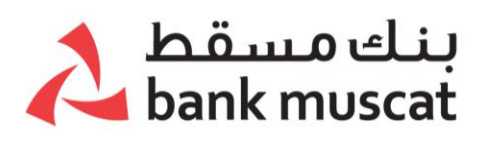

- إختر من القائمة طريقة التسليم عن طريق الفرع، حيث سيتم إظهار فرعك الرئيسي، في حالة اردت نغيير فرع اإلستالم يمكنك الضغط على ايقونة البحث ومن ثم إختيار الفرع المناسب لك إلستالم البطاقة المسبقة الدفع.
	- إقرأ، ثم وافق على الشروط و األحكام
	- إضغط على زر التالي وتحقق من البيانات في الصفحة التالية ومن ثم إضغط على زر "إرسال"
		- قم بإدخل الرقم السري لمرة واحدة OTP و إضغط على زر"تأكيد"
	- ستظهر لك رسالة تفيد بنجاح عملية طلب إصدار البطاقة المسبقة الدفع، وتفاصيل رقم البطاقة التي تم إصدارها مباشرة
		- **كيف يمكنني إنشاء الرقم السري للبطاقة مسبقة الدفع الجديدة؟**

يرجى اتباع الخطوات التالية البسيطة من أجل إنشاء الرقم السري لبطاقتك فوًرا:

- اذهب إلى "الطلبات < البطاقات مسبقة الدفع < تعيين/إعادة تعيين الرقم السري للبطاقة مسبقة الدفع"
	- حدد البطاقة
	- أدخل تاريخ اإلنتهاء
	- أدخل الرقم السري الجديد ثم قم بتأكيده
	- اضغط على "تعيين/ إعادة تعيين الرقم السري"، وتحقق من البيانات.
		- قم بإدخال الرقم السري لمرة واحدة OTP.
			- اضغط على "إرسال".
		- ستظهر لك رسالة تفيد بأنه تم إنشاء الرقم السري بنجاح.
	- **هل يجب تفعيل البطاقة مسبقة الدفع الجديدة الخاصة بي؟**

، سيتم تفعيل بطاقتك على الفور بعد نجاحك في إنشاء الرقم السري للبطاقة

• **لقد نسيت الرقم السري للبطاقة مسبقة الدفع الخاصة بي، كيف يمكنني إعادة تعيين الرقم السري؟**

في حالة أنك نسيت الرقم السري للبطاقة مسبقة الدفع الخاصة بك، يمكنك اتباع الخطوات الآتية لإعادة تعيين الرقم السري:

• اذهب إلى "الطلبات < البطاقات مسبقة الدفع < تعيين/ إعادة تعيين الرقم السري للبطاقة مسبقة الدفع"

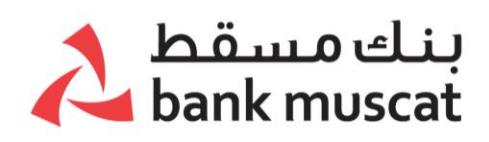

- حدد البطاقة
- أدخل تاريخ اإلنتهاء
- أدخل الرقم السري الجديد ثم قم بتأكيده
- اضغط على "تعيين/ إعادة تعيين الرقم السري"، وتحقق من البيانات.
	- قم بإدخال الرقم السري لمرة واحدة OTP.
		- اضغط على "إرسال".
	- ستظهر رسالة تفيد بأنه تم إنشاء الرقم السري بنجاح.

#### • **كيف بإمكاني تسجيل االستفسارات و الشكاوي عبر الخدمات المصرفية للهاتف النقال ؟**

لتسجيل المالحظات و اإلستفسارات عبر الخدمات المصرفية للهاتف النقال، يمكنك اتباع الخطوات التالية :

- اضغط على خيار تسجيل مالحظات الزبون
	- اختر تسجيل مالحظة جديدة
		- اختر النوع
		- اختر الفئة
		- اختر الفئة الفرعية
			- اختر المشكلة
		- اضغط على التاللي
- يرجى تعبئة الخانات اإللزامية المتطابقة مع البيانات
	- اضغط على التالي
- تحقق من صفحة عرض االستفسار و اضغط ارسال
	- قم بإدخال الرقم السري لمرة واحدة OTP
- سيتم تسجيل طلبك/استفسارك بنجاح، وسنوافيك بالمستجدات في أسرع وقت
- يرجى تدوين الرقم المرجعي للمالحظة المسجلة وذلك لتسهيل المتابعة لك مع البنك.
	- **كيفية تغيير لغة الرسائل النصية القصيرة:**

لتغير لغة الرسائل النصية، يرجى اتباع الخطوات التالية:

- -1 اذهب إلى "الطلبات" و اختر الملف الشخصي
	- -2 أختر ضبط لغة الرسائل النصية القصيرة
	- 3- سوف يظهر الأختيار لغة الرسائل السابقة
		- -4 أختر لغة الرسائل المراد التغيير إليها
			- -5 اضغط على استمرار
	- -6 اختر ارسال في صفحة المعاينة و التأكيد

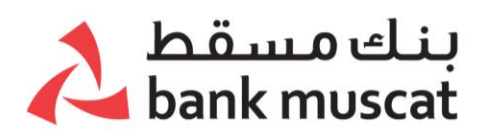

-7 ادخل الرقم السري لمرة واحدة

\*بمجرد تقديم الطلب بنجاح، سيتم تغيير لغة الرسائل النصية القصيرة الخاصة بك على الفور. يرجى المالحظة ان هذا التغيير لن يؤثر على الرسائل النصية القصيرة الخاصة ببطاقتك الأنتمانية و بطاقة مسبقة الدفع.

• **طريقة طلب منتجات القروض عن طريق الخدمات المصرفية عبر تطبيق الهاتف النقال:**

يمكنك اتباع الخطوات التالية:

- .1 اذهب إلى الحسابات -> تقديم طلب منتجات جديدة -> اضغط على "تقديم طلب الحصول على القرض".
	- .2 اختر نوع القرض والنوع الثانوي ومن ثم اضغط على"متابعة".
	- .3 سيتم تعبئة بياناتك الشخصية وبيانات التواصل وبيانات العنوان والوظيفة والراتب من السجلات المصرفية وعرضها لك للتأكيد.
		- .4 قم بمراجعة جميع البيانات ثم قم بإجراء التغييرات/التعديالت إن لزم األمر • يرجى االتصال بالفرع إذا كان هناك خطأ في المعلومات الغير قابلة للتغيير
			- 5. قم بادخال بيانات القرض.
			- .6 ومن ثم قم باختيار تفاصيل التأمين.
			- .7 تحقق من جميع البيانات قبل التقديم النهائي للطلب.
			- .8 أدخل الرقم السري لمرة واحدة ثم اضغط على "استمرار".
	- .9 ستظهر لك رسالة تأكيد المعاملة على الشاشة. سنرسل لك رسالة نصية قصيرة وبريد إلكتروني يحتوي على الرقم المرجعي لطلبك.
	- .10من بعدها يجب زيارة الفرع لتقديم المستندات المطلوبة في غضون خمسة أيام عمل.

#### • **طريقة طلب بطاقة االئتمان عن طريق الخدمات المصرفية عبر تطبيق الهاتف النقال:**

يمكنك اتباع الخطوات التالية:

- .1 اذهب إلى الطلبات و اضغط على "تقديم طلب البطاقة األئتمانية".
	- .2 اختر المنتج المناسب و من ثم اضغط "متابعة".
- 3. سـيتم تعبئة بياناتك الشخصية وبيانات العنوان والوظيفة من السجلات المصرفية وعرضها لك للتأكيد.
	- 4. قم بمراجعة جميع البيانات ثم قم بإجراء التغييرات/التعديلات (إن لزم الأمر).
	- 5. يرجى الاتصال بالفرع إذا كان هناك خطأ في المعلومات الغير قابلة للتغيير.
		- .6 قم بإدخال بيانات البطاقة.
		- .7 تحقق من جميع البيانات قبل التقديم النهائي للطلب.

# بنك مسقط<br>bank muscat ▲

- .8 أدخل الرقم السري لمرة واحدة ثم اضغط على "استمرار".
	- .9 ستظهر لك رسالة تأكيد المعاملة على الشاشة.
- .10سيتم إرسال رسالة نصية قصيرة وبريد إلكتروني يحتوي على الرقم المرجعي لطلبك.
- .11من بعدها يجب زيارة الفرع لتقديم المستندات المطلوبة في غضون خمسة أيام عمل.

# **.1 ما هي منتجات القروض التي يمكنني طلبها؟**

- .2 القرض الشخصي
- .3 قرض "سيارتي" لسيارة جديدة
- .4 قرض "سيارتي" لسيارة مستعملة
	- .5 قرض "زفة" للزواج
	- .6 قرض "ترحال" للسفر
	- .7 قرض "شهادتي" الدراسي
		- .8 قرض الصحة والجمال

\* للُعمانيين فقط.

# **.1 ما هي بطاقات االئتمان التي يمكن طلبها؟**

- .1 بطاقة فيزا إنفينيت االئتمانية
	- .2 البطاقة االئتمانية الذهبية
- .3 بطاقة ائتمان الطيران العماني
	- .4 بطاقة لولو االئتمانية
- 5. بطاقة الجوهر البلاتينية الائتمانية (لزبائن الجوهر فقط)
	- 6. بطاقة أصالة سيغنتشر الائتمانية (لزبائن أصالة فقط)
- 7. بطاقة فيزا إنفينيت للأعمال المصرفية الأعمال الخاصة (لزبائن الأعمال المصرفية الخاصة فقط)

# **.2 ما هي الخطوة التالية بعد تقديم الطلب؟**

ستحتاج إلى زيارة الفرع بشكل شخصي لتقديم جميع المستندات المطلوبة.

# **.3 أي فرع يجب زيارته الستكمال االجراءات؟**

- في المرحلة النهائية من الطلب، سُيطلب منك تحديد فرع من اختيارك لتقديم المستندات.
- يمكنك اختيار أي فرع يناسبك، ولكن يرجى العلم أنك ستحتاج إلى زيارة الفرع المحدد فقط لتنفيذ عملياتك بسالسة.
	- لن يكون بمقدور البنك معالجة طلبك في أي فرع آخر.

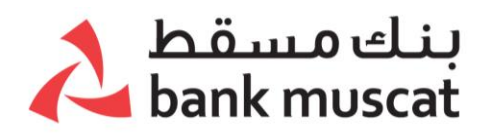

# **.4 ما هي المستندات التي يجب إحضارها أثناء زيارتي للفرع؟**

# **بالنسبة للقرض الشخصي و قرض" زفة" للزواج وقرض "ترحال" للسفر وقرض "شهادتي" الدراسي وقرض الصحة والجمال:**

- البطاقة الشخصية.
- نسخة من الصفحة األولى لجواز السفر والصفحة الخلفية وصفحة التأشيرة )للزبائن المقيمين فقط(
	- شهادة راتب أو رسالة تحويل الراتب.
	- فاتورة برسوم المدرسة )بالنسبة لتمويل "شهادتي" فقط(
- مستندات وثيقة التأمين وخطاب التنازل من شركة التأمين الخاصة بك. )فقط إذا اخترت الحصول على تامين خارجي)

#### **للحصول على قرض "سيارتي" لسيارة جديدة:**

- البطاقة الشخصية.
- نسخة من الصفحة األولى من جواز السفر والصفحة الخلفية وصفحة التأشيرة )للزبائن المقيمين فقط)
	- شهادة راتب أو رسالة تحويل الراتب.
		- عرض أسعار التوكيل.
			- رخصة القيادة.
- مستندات وثيقة التأمين وخطاب التنازل من شركة التأمين الخاصة بك. )فقط إذا اخترت الحصول على تأمين خارجي)

#### **للحصول على قرض "سيارتي" لسيارة مستعملة:**

- البطاقة الشخصية.
- نسخة من الصفحة األولى من جواز السفر والصفحة الخلفية وصفحة التأشيرة )للزبائن المقيمين فقط)
	- شهادة راتب أو رسالة تحويل الراتب.
	- تقرير تثمين السيارة من شركة تثمين معتمدة.
		- رخصة قيادة.
		- ملكية المركبة.
- مستندات وثيقة التأمين وخطاب التنازل من شركة التأمين الخاصة بك. )فقط إذا اخترت الحصول على تأمين خارجي)

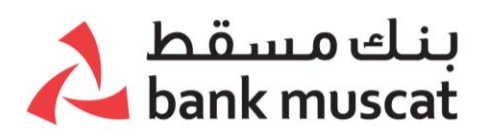

#### **للحصول على بطاقة ائتمان:**

- البطاقة الشخصية.
- نسخة من الصفحة األولى لجواز السفر والصفحة الخلفية وصفحة التأشيرة )للزبائن المقيمين فقط(
	- رسالة تحويل راتب.

# **.5 في حال عدم استكمال المعاملة، فقد يكون لألسباب التالية:**

- قد يكون عمرك أكبر من 55 سنة.
- انتهت صالحية بطاقتك الشخصية.
- بياناتك الشخصية غير مكتملة أو تحتاج لتحديث.
	- ال تحمل بطاقة مقيم.
	- لديك حساب مشترك.
	- لديك حساب وريث شرعي.
- ال يتم تحويل راتبك إلى حساب بنك مسقط الخاص بك.
	- هناك مستحقات متأخرة عليك لدى بنك مسقط.
- شركتك غير مدرجة في قائمة الشركات المعتمدة من قبل البنك.
- أنت موجود على قائمة البنك لألشخاص المحظورين أو المشطوبين.
- راتبك أقل من الحد الأدنى لمبلغ الراتب المستحق وفقًا للسياسة الداخلية للبنك.
- مدة عملك بالشركة التي تعمل فيها حاليًا أقل من الحد األدنى للمدة التي حددتها السياسة الداخلية للبنك.
	- مبلغ القرض الذي طلبته أعلى من الحد األقصى للمبلغ المسموح به للمنتج.

#### **.6 هل سيتم توفير القرض أو بطاقة االئتمان فور االنتهاء من تقديم الطلب بنجاح عبر الخدمات المصرفية الهاتف النقال؟**

- ال، يرجى مالحظة أن تقديم الطلب ال يضمن الحصول على الموافقة النهائية على القرض أو بطاقة االئتمان.
- بعد تقديمك للمستندات ذات الصلة في الفرع، سيتحقق البنك من المستندات وسيوافق على القرض أو بطاقة االئتمان حال استيفائها للشروط الواردة بالسياسات الداخلية لالئتمان الخاصة بالبنك.

# • **ماهي إجراءات البيانات الشخصية " بيانات اعرف زبونك" وما أهميتها؟**

وفقًا للوائح التبي وضعها البنك المركزي العماني، "اعرف زبونك" هي عملية التحقق من هوية/معلومات/مستندات الزبائن واالحتفاظ بها في جميع األوقات، حيث تمكّن هذه العملية البنوك من فهم زبائنها ومعامالتهم المالية لخدمتهم بشكل أفضل وإدارة المخاطر بحذر. والهدف

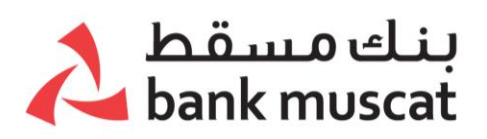

من إرشادات اعرف زبونك هو حماية البنوك من أن يتم استخدامها من قبل العناصر الإجرامية في أنشطة غسيل الأموال.

# **هل متطلبات البيانات الشخصية "بيانات اعرف زبونك" إلزامية؟**

نعم، متطلبات "اعرف زبونك" إلزامية ويتم تطبيقها في جميع األوقات. وتأخذ البنوك مستندات "اعرف زبونك" وفقًا للإرشادات الصادرة عن البنك المركزي العماني.

#### **كم مرة أحتاج إلى تحديث البيانات الشخصية "بيانات اعرف زبونك"؟**

يتم مراجعة سجالت "اعرف زبونك" الخاصة بالزبائن بشكل دوري. وسيتم التواصل مع الزبائن في حال كانت المستندات بحاجة إلى تحديث.

#### **هل سيتم إخطاري لتحديث البيانات الشخصية "بيانات اعرف زبونك " الخاصة بي في سجالت البنك؟**

- يتم مراجعة سجالت "اعرف زبونك" الخاصة بزبائننا على أساس دوري، وسنعرض لك نافذة منبثقة في تطبيق الخدمات المصرفية عبر الهاتف النقال أو اإلنترنت لتذكيرك قبل انتهاء صالحية المستندات بمدة 60 يو ًما أو إذا حان وقت تحديث المستندات.
	- سنرسل إليك أيضًا تذكيرًا عبر الرسائل النصية القصيرة وإشعارات البريد الإلكتروني قبل 15 و 30 يومًا من انتهاء صلاحية المسـتندات.

#### **ماذا سيحدث إذا لم أح ّدث البيانات الشخصية "بيانات اعرف زبونك"؟**

بصفتنا المؤسسة المالية الرائدة في السلطنة، فإننا نسعى جاهدين لنقدم لك أفضل الخدمات في جميع الأوقات.

عدم توفر معلومات/مستندات اعرف زبونك قد تتسبب في بعض األحيان بفرض قيود على حسابك/بطاقة الخصم المباشر الخاصة بك أو حتى إمكانية إغالق حساباتك

#### **كيف أح ّدث البيانات الشخصية "بيانات اعرف زبونك"؟**

س ّجِّل الدخول إلى حسابك على الخدمات المصرفية عبر الهاتف النقال ومن ثم إذهب إلى خيار الطلبات و إختر خانة البيانات الشخصية و تحديث البانات الشخصية "بيانات اعرف زبونك" واتّبع التعليمات التي تظهر على الشاشة.

#### **كيف أح ّدث تاريخ انتهاء صالحية البطاقة الشخصية/ بطاقة المقيم؟**

س ّجِّل الدخول إلى حسابك على الخدمات المصرفية عبر الهاتف النقال ومن ثم إذهب إلى خيار الطلبات و إختر خانة البيانات الشخصية و تحديث البطاقة الشخصية/ بطاقة المقيم/ جواز السفر واتّبع التعليمات التي تظهر على الشاشة.

#### **كيف أح ّدث بيانات جواز السفر؟**

إذا كنت مواطنًا عمانيًا أو شخصًا مقيمًا، ليس عليك أن تقدّم بيانات جواز سفرك.

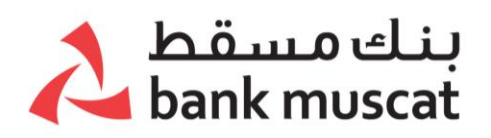

ومع ذلك، إذا لم تكن مقيمًا، يمكنك تحديث بيانات جواز السفر من خلال خيار الطلبات و إختر خانة البيانات الشخصية و تحديث البطاقة الشخصية/ بطاقة المقيم/ جواز السفر واتّباع التعليمات التي تظهر على الشاشة.

# **ما هي المستندات التي يجب تجهيزها لتحديث البيانات الشخصية "بيانات اعرف زبونك"؟**

- ❖ إذا كان لديك حساب راتب في بنك مسقط
- البطاقة الشخصية (إذا كنت مواطنًا عمانيًا، ويجب أن تكون البطاقة متاحة للمسح الضوئيً)
	- بطاقة المقيم (إذا كنت مقيمًا، يجب أن تكون البطاقة متاحة للمسح الضوئيً)
	- جواز السفر (إذا لم تكن مقيمًا، يجب أن يكون جواز السفر متاحًا للمسح الضوئيً)
		- مستند إثبات العنوان، على أن يتم إرفاق أحد المستندات التالية:
			- o صورة من سند ملكية المنزل/عقد اإليجار
			- o خطاب من الوالي/الشيخ يتضمن العنوان
		- o صورة من فاتورة إحدى الخدمات العامة )الماء أو الكهرباء(
			- o خطاب من جهة العمل
	- o إذا لم يمكن مستند إثبات العنوان باسم الزبون، يجب تقديم خطاب يوضح العالقة ونسخة من بطاقة الهوية السارية.

# ❖ **إذا لم يكن لديك حساب راتب في بنك مسقط.**

- البطاقة الشخصية )إذا كنت مواطًنا عمانيًا، يجب أن تكون البطاقة متاحة للمسح الضوئ ًي(
	- بطاقة المقيم (إذا كنت مقيمًا، يجب أن تكون البطاقة متاحة للمسح الضوئيً)
	- جواز السفر (إذا لم تكن مقيمًا، يجب أن يكون جواز السفر متاحًا للمسح الضوئيً)
		- مستندات إلثبات العنوان، على أن يتم إرفاق أحد المستندات التالية:
			- o صورة من سند ملكية المنزل/عقد اإليجار
			- o خطاب من الوالي الشيخ يتضمن العنوان
		- o صورة من فاتورة إحدى الخدمات العامة )الماء أو الكهرباء(
			- o كشف حساب من بنك آخر
				- o خطاب من جهة العمل
	- o إذا لم يمكن مستند إثبات العنوان باسم الزبون، يجب تقديم خطاب يوضح العالقة ونسخة من بطاقة الهوية السارية.
		- مستندات إلثبات الوظيفة، على أن يتم إرفاق أحد المستندات التالية:
			- o بطاقة هوية العمل
			- o كشف حساب آلخر راتب
			- o خطاب من جهة العمل/ شهادة راتب

# ❖ **إذا كنت تعمل في مهنة حرة أو كنت صاحب عمل خاص:**

- البطاقة الشخصية (إذا كنت مواطنًا عمانيًا، يجب أن تكون البطاقة متاحة للمسح الضوئيً)
	- بطاقة المقيم (إذا كنت مقيمًا، يجب أن تكون البطاقة متاحة للمسح الضوئيً)

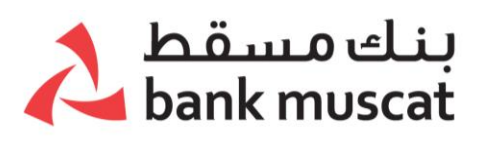

- جواز السفر (إذا لم تكن مقيمًا، يجب أن يكون جواز السفر متاحًا للمسح الضوئيً)
	- مستندات إلثبات العنوان، على أن يتم إرفاق أحد المستندات التالية:
		- o صورة من سند ملكية المنزل/عقد اإليجار
		- o خطاب من الوالي الشيخ يتضمن العنوان
		- o صورة من فاتورة إحدى الخدمات العامة )الماء أو الكهرباء(
			- o كشف حساب من بنك آخر
				- o خطاب من جهة العمل
- o إذا لم يكن مستند إثبات العنوان باسم الزبون، يجب تقديم خطاب يوضح العالقة ونسخة من بطاقة الهوية السارية.
	- صورة من مستند السجل التجاري.

باإلضافة لما سبق:

- ❖ يجب إرفاق اسـتمارة W9 إذا كنت مقيمًا ضريبيًا في الولايات المتحدة و/أو مواطنًا أمريكيًا أو تحمل بطاقة خضراء (Green Card).
- ❖ يجب إرفاق استمارة BEN 8W إذا كان لديك عنوان/ رقم هاتف في الواليات المتحدة أو تُجري عمليات دفع للواليات المتحدة بصفة مستمرة.

# **ما هو اختبار المؤشرات الحيوية الذي يتم عرضه عندما أقوم بتحديث البيانات الشخصية " بيانات اعرف زبونك" أو البطاقة الشخصية / بطاقة المقيم؟**

- اختبار المؤشرات الحيوية هو وسيلة تح ّقق للنظام لتحديد صورتك الملتقطة في الوقت الفعلي
- يتم استخدام ذلك كعامل مهم عندما يتعلق األمر بالكشف عن االحتيال في الهوية، حيث سُيطلب منك التقاط صورة ذاتية للتحقق من صحتها أثناء اختبار المؤشرات الحيوية.
	- سُيجري النظام عمليات فحص للتحقق من الوجه للتأكيد و المطابقة مع صورة البطاقة الشخصية/ بطاقة المقيم.

# **هل سيؤدي اكتمال تحديث البيانات الشخصية " بيانات اعرف زبونك" بنجاح إلى تحديث سجالت البنك على الفور؟**

ً نعم، يتم تحديث البيانات في سجالت البنك على الفور، كما ستتلقى رسالة نصية قصيرة وإشعار ا عبر البريد الإلكتروني للتأكيد.

ومع ذلك، إذا انطبقت عليك أحد المعايير الأربعة الواردة أدناه، فسيستغرق البنك 30 يوم عمل للتحقق من صحة بيانات الطلب المقدَّم والموافقة عليه وفقًا لسياسة " اعرف زبونك" الداخلية.

- 1( إذا كنت خاضًعا لقانون االمتثال الضريبي للحسابات الخارجية )FATCA)
- 2) إذا كنت شخصية سياسية معروفة (PEP) أو مرتبط بشخصية من هذا النوع
	- 3( إذا كنت من دولة عالية الخطورة
		- 4) إذا كنت غير مقيم

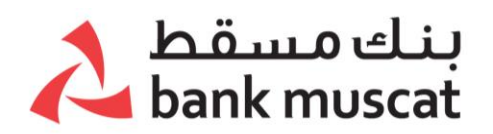

# **هل سيتم إخطاري إذا وافق البنك على الطلب؟**

نعم، ستتلقى إشعارًا عبر الرسائل النصية القصيرة والبريد الإلكتروني بعد موافقة البنك على تحديث البيانات الشخصية " بيانات اعرف زبونك" الخاص بك.

**أنا مقيم ضريبي في دولة أخرى غير سلطنة عمان، كيف أفصح عن وضعي الضريبي؟** يمكنك أن تفصح عما إذا كنت مقيمًا ضريبيًا في أي بلد/ نطاق سـلطة غير سـلطنة عمان. س ّجِّل الدخول إلى حسابك على الخدامات المصرفية عبر الهاتف النقال ومن ثم إذهب إلى خيار الطلبات وإختر خانة البيانات الشخصية و المعايير الموحدة لإلبالغ الضريبي واتّبع التعليمات التي تظهر على الشاشة.

# **نظام الدفع عبر الهاتف النقال**

# **.1 ما هي خدمة نظام الدفع عبر الهاتف النقال؟**

من خالل استخدام خدمة نظام الدفع عبر الهاتف النقال سيكون بإمكانك إرسال األموال بإستخدام رقم الهاتف النقال و االسم المستعار و عن طريق مسح رمز االستجابة السريع (QR (هذه الخدمة متاحة على مدار الساعة .24/7

- يمكن إرسال األموال إلى بنوك أخرى باستخدام رقم الهاتف النقال واالسم المستعار المسجل أو مسح رمز االستجابة السريع .(QR(
- يمكنك طلب األموال من أي من المستفيدين باستخدام رقم الهاتف النقال واالسم المستعار.
- يمكنك اآلن الدفع في المتاجر من خالل تطبيق بنك مسقط عن طريق مسح رمز االستجابة السريع (QR) الخاص بالمحل.
- يمكنك قبول طلبات الدفع لكال النوعين من المعامالت من خالل خيار "الطلبات قيد االنتظار".

#### **.2 كيف يمكنني تفعيل هذه الخدمة ؟**

بمجرد تسجيل الدخول واختيار عالمة التبويب" **الدفع عبر الهاتف النقال** " ، اضغط على "الملف الشخصي" ، ثم "تفعيل". سيكون عليك التحقق وإدخال التفاصيل التالية:

- رقم الهاتف النقال المسجل لدى البنك
- تأكيد التفاصيل وتعيين االسم المستعار الخاص بك والحساب االفتراضي
	- الموافقة على الشروط و األحكام
- أدخل الرقم السري لمرة واحدة )OTP )الذي ستسلمه على رقم الهاتف النقال المسجل

# **.3 ما هو الحساب االفتراضي؟**

أثناء التسجيل ، سيكون لديك خيار الختيار الحساب االفتراضي. سيكون هذا هو الحساب المستلم الرئيسي لعمليات التحويل التي تتم باستخدام رقم الهاتف النقال.

# **.4 ما هي المزايا التي يتم تقديمها ؟**

يمكنك االستفادة من الخدمات كالتالي :

# ىنك مسقط bank muscat

#### أ- الملف الشخصي

- تفعيل/ تعطيل
- عرض/ تعديل ملف التعريف الخاص بك )تحرير االسم المستعار الخاص بك والحساب الافتراضي والمرتبط والحساب المرتبط).
	- عرض/ مشاركة رمز االستجابة السريع (QR (الخاص بك.
		- ب- <u>التحويل</u>
		- إرسال األموال

يمكنك إرسال الأموال على الفور باستخدام رقم الهاتف النقال الخاص بك والاسم المستعار ومسح رمز الاستجابة السريع (QR)

- تحصيل األموال تتيح لك هذه الخدمة طلب المال عن طريق رقم الهاتف النقال أو االسم المستعار. • الدفع الى التاجر :
	- يمكنك اآلن الدفع في المتاجر باستخدام الطرق التالية:
- 1( يمكن للزبون ال ّدفع بتصوير رمز االستجابة السريع (QR (من خالل فتح التطبيق، والبحث عن زر "امسح وادفع" في أسـفل يمين الشـاشـة (باللغة العربية)، وهو موجود في الشـاشـة التي تدخل فيها بيانات الدخول لحسابك.
	- 2) آو تسجيل الدّخول في تطبيق الخدمات المصرفية عبر الهاتف النقّال ثم اختيار زر "امسح وادفع" ضمن القائمة الأفقية أسـفل الشـاشـة من الجـهة اليُسـري، ثم اتبع الخطوات.
	- 3) أو الذهاب لقائمة التحويل، واختيار "نظام الدّفع عبر الهاتف النقّال"، ثم اختيار "التحويلات" وبعدها اختيار "الدّفع إلى تاجر" واتباع الخطوات.

يمكن الدفع للتاجر عن طريق رمز االستجابة السريعه (QR (بالطرق التالية :

- 1( رمز االستجابة السريع (QR (على أجهزة نقاط البيع للتاجر
- 2) على اجهزة الهاتف النقال و الأجهزة الذكية عن طريق تطبيق محفظة بنك مسـقط للتاجر ونقاط البيع
	- 3) رمز الإستجابة السريع المطبوع

.4 يمكن للتجار طلب الدفع باستخدام رقم هاتفك النقال أو االسم المستعار أو مسح رمز االستجابة السريع )QR )الخاص بك. • طلب قيد االنتظار

- قبول أو رفض طلبات الدفع لكال النوعين من المعامالت من خالل هذا الخيار.
	- سجل المعامالت

**.5 ماذا يحدث إذا قمت بتغيير رقم هاتفي النقال بشكل دائم؟** في حالة تغيير رقم الهاتف النقال ، سيتم تحديثه تلقائيًا .

**مالحظة**: هذه الخدمة صالحة فقط ألرقام الهواتف النقالة المحلية.

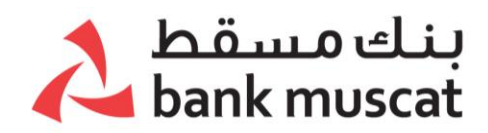

#### **عروض بنك مسقط**

**a. ما معني أيقونة علبة الهدايا؟**

إنها عروض مخصصة لصفحة الخدمات المصرفية عبر الهاتف النقال والتي تظهر لك بعد تسجيل الخول في التطبيق، وهي تعرض لك منتجات بنك مسـقط المتوفرة ، والتي قد تكون مؤهلاً لـها.

#### **-2 إلى ماذا يشير الرقم المعروض في أيقونة علبة الهدايا / صفحة العروض ؟**

يشير الرقم الظاهر في صفحة العروض إلى عدد العروض المتاحة لك.

**-3 ما هو العرض المنبثق؟**

العرض المنبثق هو عرض يظهر على شاشة الخدمات المصرفية عبر الهاتف النقال بمجرد تسجيل الدخول ويتطلب استجابة إلزامية من الزبائن.

بمجرد الرد على العرض ، سيتم عرض شاشة بنك مسقط الرئيسية.

#### **-4 ماذا سيحدث إذا وافقت على العرض الموجود بصفحة العروض؟**

سيتصل بك ممثل البنك لبدء العملية. سيختفي العرض المقبول من صفحة العروض.

#### **-5 ماذا سيحدث إذا رفضت العرض الموجود بصفحة العروض؟**

سيتم استالم ردكم. وسيختفي العرض من صفحة العروض.

#### **-6 ماذا سيحدث للعروض إذا توقف التطبيق / قبل تقديم الطلب ؟**

ستظل عروضك موجودة في صفحة العروض إن لم يكن قد تم قبول / رفض العروض قبل الخروج من التطبيق. بمجرد تسجيل الدخول مرة أخرى ، ستظهر لك العروض مرة أخرى.

# **-7 هل سأحصل على العرض بشكل مؤكد عند قبول ذلك؟**

يتم تخصيص العروض الخاصة بك على أساس معايير معينة. سيتم إعادة تقييم العروض عند منح المنتج. في حالة استيفاء معايير األهلية ، ستحصل على المنتج المعروض. قد يتغير الحد / المبلغ المعروض في وقت الصرف النهائي بناًء على سياسة البنك.

**-8 هل سأحصل على العرض مرة أخرى في حال أن رفضت العرض الحالي؟**

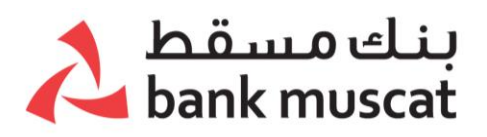

يتم تخصيص العروض الخاصة بك على أساس معايير معينة. سيتم إعادة تقييمها بشكل دوري من قبل البنك. في حالة رفض عرض ما ، سيختفي العرض من صفحة العروض على الفور.

قد تحصل على عرض مماثل في المستقبل في حال كنت مؤهلاً بناءً على سياسات البنك.

**-9 لقد رفضت عر ًضا بطريق الخطأ وأرغب في تقديم طلب للحصول على المنتج.** 

يرجى استخدام قائمة المنتجات الموجودة على الخدمات المصرفية عبر الهاتف النقال وتقديم طلب الحصول على منتج من خالل إرسال التفاصيل الخاصة بك.

يمكنك أيضًا الاتصال بمركز خدمة الزبائن على 24795555 وتقديم طلب للحصول على المنتج.

**-10 لقد قبلت عر ًضا عن طريق الخطأ وأريد اآلن تقديم طلب للحصول على منتج آخر.** 

يمكنك إبلاغ ممثل البِنك أنك لم تعد مهتمًا بالمنتج الذي تقدمت إليه ولكنك تريد تقديم طلب للحصول على منتج آخر.

سيقوم ممثل البنك بتدوين اهتمامك وسيتم االتصال بك قريبًا.

#### **منتجات بنك مسقط**

#### **-1 تقديم طلبات الحصول على منتجات بنك مسقط**

قائمة "تقدم بطلب الحصول على منتجات بنك مسقط" تحتوي على خيارات مختلفة من المنتجات والخدمات المتاحة للزبائن لالختيار، من بينها:

- الحسابات والودائع
- القروض والرهون العقارية
	- التأمين
	- بطاقة االئتمان
	- خدمات العمالة الوافدة

كما سيكون لديك أيضًا خيار تحديد الوقت المناسب للتواصل فيه معك من قبل البنك.

#### **-2 االتصال ببنك مسقط**

- أ- **اتصل بنا – للحصول على تحديثات بنك مسقط من خالل:**
	- www.bankmuscat.com مسقط بنك موقع o
		- o الفيس بوك BankMuscat
		- @BankMuscat انستغرام o
			- @bankmuscat تويتر o

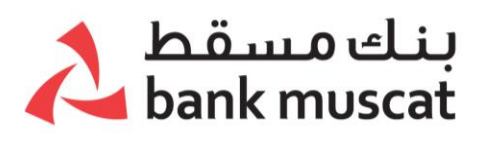

 $\alpha$  مركز اتصالات بنك مسقط 24795555

# ب- **التعرف على موقع أجهزة الصراف اآللي / الفروع**

اختر إما جهاز الصراف الآلي / جهاز الايداع النقدي أو الفرع من القائمة للاطلاع على:

- o أقرب جهاز صراف آلي / إيداع نقدي أو فرع من موقعك الحالي
- o عنوان جهاز الصراف اآللي / اإليداع النقدي أو فرع بنك مسقط.
	- <sup>o</sup> تتوفر أي ًضا ميزة الخريطة على أجهزة األندرويد واأليفون.